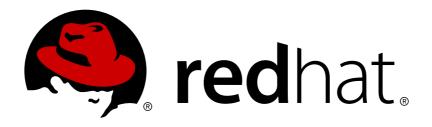

# **JBoss Operations Network 3.1**

# Initial Setup for the Resource Inventory Groups and Users

for initially setting up resources and security in JBoss ON

Edition 3.1

Last Updated: 2017-09-19

## JBoss Operations Network 3.1 Initial Setup for the Resource Inventory Groups and Users

for initially setting up resources and security in JBoss ON Edition 3.1

Ella Deon Lackey dlackey@redhat.com

#### **Legal Notice**

Copyright © 2012 Red Hat, Inc..

This document is licensed by Red Hat under the <u>Creative Commons Attribution-ShareAlike 3.0</u> <u>Unported License</u>. If you distribute this document, or a modified version of it, you must provide attribution to Red Hat, Inc. and provide a link to the original. If the document is modified, all Red Hat trademarks must be removed.

Red Hat, as the licensor of this document, waives the right to enforce, and agrees not to assert, Section 4d of CC-BY-SA to the fullest extent permitted by applicable law.

Red Hat, Red Hat Enterprise Linux, the Shadowman logo, JBoss, OpenShift, Fedora, the Infinity logo, and RHCE are trademarks of Red Hat, Inc., registered in the United States and other countries.

Linux ® is the registered trademark of Linus Torvalds in the United States and other countries.

Java ® is a registered trademark of Oracle and/or its affiliates.

XFS ® is a trademark of Silicon Graphics International Corp. or its subsidiaries in the United States and/or other countries.

MySQL ® is a registered trademark of MySQL AB in the United States, the European Union and other countries.

Node.js ® is an official trademark of Joyent. Red Hat Software Collections is not formally related to or endorsed by the official Joyent Node.js open source or commercial project.

The OpenStack ® Word Mark and OpenStack logo are either registered trademarks/service marks or trademarks/service marks of the OpenStack Foundation, in the United States and other countries and are used with the OpenStack Foundation's permission. We are not affiliated with, endorsed or sponsored by the OpenStack Foundation, or the OpenStack community.

All other trademarks are the property of their respective owners.

#### **Abstract**

Once JBoss Operations Network is installed, you are ready to set up your inventory. The inventory in JBoss ON lists all of the recognized platforms, servers, and services which are managed by JBoss ON — these are your resources. These resources can be organized into groups to help simplify management tasks. Security-related entries like users, roles, and assigned permissions also need to be created once JBoss ON is installed. This guide provides GUI-based procedures to set up all of your resource entries, groups, and security entries, as well as providing a basic overview of the JBoss ON GUI and tasks.

## **Table of Contents**

| USING THE JBOSS ON WEB INTERFACE                             | 4               |
|--------------------------------------------------------------|-----------------|
| 1.1. Supported Web Browsers                                  | 4               |
| 1.2. Logging into the JBoss ON Web UI                        | 4               |
| 1.3. A High Level Walk-Through                               | 5               |
| 1.3.1. The Top Menu                                          | 6               |
| 1.3.2. The Left Menu                                         | 7               |
| 1.3.3. Dashboard                                             | 9               |
| 1.3.4. Inventory Browsers and Summaries                      | 10              |
| 1.3.5. Entry Details Pages                                   | 10              |
| 1.3.6. Shortcuts in the UI                                   | 13              |
| 1.4. Getting Notifications in the Message Center             | 14              |
| 1.5. Sorting and Changing Table Displays                     | 14              |
| 1.6. Customizing the Dashboard                               | 16              |
| 1.6.1. Editing Portlets                                      | 16              |
| 1.6.2. Adding and Editing Dashboards                         | 16              |
| 1.7. Setting Favorites                                       | 18              |
| 1.8. Deleting Entries                                        | 19              |
| 2. DYNAMIC SEARCHES FOR RESOURCES AND GROUPS                 | 19              |
| 2.1. About Search Suggestions                                | 20              |
| 2.2. About the Dynamic Search Syntax                         | 21              |
| 2.2.1. Basic String Searches                                 | 21              |
| 2.2.2. Property Searches                                     | 24              |
| 2.2.3. Complex AND and OR Searches                           | 26              |
| 2.3. Saving, Reusing, and Deleting Dynamic Searches          | 27              |
| 2.3. Saving, Redsing, and Defetting Dynamic Searches         | 21              |
| 3. VIEWING AND EXPORTING REPORTS                             | 28              |
| 3.1. Types of Reports                                        | 28              |
| 3.2. Exporting Report Data to CSV                            | 30              |
| 4. MANAGING THE RESOURCE INVENTORY                           | 31              |
| 4.1. About the Inventory: Resources                          | 32              |
| 4.1.1. Managed Resources: Platforms, Servers, and Services   | 32              |
| 4.1.2. Content-Backed Resources                              | 33              |
| 4.1.3. Resources in the Inventory Used by JBoss ON           | 34              |
| 4.2. Interactions with System Users for Agents and Resources | 34              |
| 4.2.1. The Agent User                                        | 35              |
| 4.2.2. Agent Users and Discovery                             | 35              |
| 4.2.3. Users and Management Tasks                            | 35              |
| 4.2.4. Using sudo with JBoss ON Operations                   | 36              |
| 4.3. Discovering Resources                                   | 37              |
| 4.3.1. Finding New Resources: Discovery                      | 37              |
| 4.3.2. Running Discovery Scans Manually                      | 38              |
| 4.3.3. Importing Resources from the Discovery Queue          | 39              |
| 4.3.4. Ignoring Discovered Resources                         | 39              |
| 4.4. Importing New Resources Manually                        | 39              |
| 4.5. Setting up a JVM for Discovery                          | 41              |
| 4.5.1. Required JVM Configuration for Discovery              | 41              |
| 4.5.2. Excluding Java Processes from Discovery               | 41              |
| 4.5.3. Manually Importing a JVM Resource                     | 42              |
| 4.6. Configuring Tomcat/EWS Servers for Discovery (Windows)  | 44              |
| 4.7. Creating Child Resources                                | 44              |
| ini ordanig onia negodroco                                   | r- <del>T</del> |

| 4.8. Viewing and Editing Resource Information                     | 46   |
|-------------------------------------------------------------------|------|
| 4.9. Managing Connection Settings                                 | 48   |
| 4.10. Uninventorying and Deleting Resources                       | 49   |
| 4.10.1. A Comparison of Uninventorying and Deleting Resources     | 49   |
| 4.10.2. Use Caution When Removing Resources                       | 50   |
| 4.10.3. Uninventorying through the Inventory Tab                  | 50   |
| 4.10.4. Uninventorying through the Parent Inventory               | 51   |
| 4.10.5. Uninventorying through a Group Inventory                  | 52   |
| 4.10.6. Deleting a Resource                                       | 54   |
| 4.11. Viewing Inventory Summary Reports                           | 55   |
| 5. MANAGING GROUPS                                                | . 56 |
| 5.1. About Groups                                                 | 56   |
| 5.1.1. Dynamic and Static Groups                                  | 57   |
| 5.1.2. About Autogroups                                           | 57   |
| 5.1.3. Comparing Compatible and Mixed Groups                      | 58   |
| 5.1.4. Leveraging Recursive Groups                                | 60   |
| 5.2. Creating Groups                                              | 60   |
| 5.3. Changing Group Membership                                    | 62   |
| 5.4. Editing Compatible Group Connection Properties               | 63   |
| 6. USING DYNAMIC GROUPS                                           | . 65 |
| 6.1. About Dynamic Groups Syntax                                  | 65   |
| 6.1.1. General Expression Syntax                                  | 65   |
| 6.1.2. Simple Expressions                                         | 68   |
| 6.1.3. Pivot Expressions                                          | 68   |
| 6.1.4. Compound Expressions                                       | 69   |
| 6.1.5. Unsupported Expressions                                    | 70   |
| 6.1.6. Dynagroup Expression Examples                              | 71   |
| 6.2. Creating Dynamic Groups                                      | 72   |
| 6.3. Recalculating Group Members                                  | 74   |
| 7. CREATING USER ACCOUNTS                                         | . 75 |
| 7.1. Managing the rhqadmin Account                                | 75   |
| 7.2. Creating a New User                                          | 76   |
| 7.3. Editing User Entries                                         | 77   |
| 7.4. Disabling User Accounts                                      | 78   |
| 7.5. Changing Role Assignments for Users                          | 79   |
| 8. MANAGING ROLES AND ACCESS CONTROL                              | . 80 |
| 8.1. Security in JBoss ON                                         | 80   |
| 8.1.1. Access Control and Permissions                             | 80   |
| 8.1.2. Access and Roles                                           | 83   |
| 8.2. Creating a New Role                                          | 84   |
| 8.3. Extended Example: Read-Only Access for Business Users        | 87   |
| 9. INTEGRATING LDAP SERVICES FOR AUTHENTICATION AND AUTHORIZATION | . 88 |
| 9.1. Supported Directory Services                                 | 88   |
| 9.2. LDAP for User Authentication                                 | 88   |
| 9.2.1. About LDAP Authentication and Account Creation             | 88   |
| 9.2.2. Issues Related to Using LDAP for a User Store              | 89   |
| 9.2.3. Configuring LDAP User Authentication                       | 91   |
| 9.3. Roles and LDAP User Groups                                   | 93   |
| 9.3.1. About Group Authorization                                  | 93   |
|                                                                   |      |

| 9.3.2. Associating LDAP User Groups to Roles           | 95  |
|--------------------------------------------------------|-----|
| 9.4. Extended Example: memberOf and LDAP Configuration | 96  |
| 10. DOCUMENT INFORMATION                               | 98  |
| 10.1. Giving Feedback                                  | 98  |
| 10.2. Document History                                 | 98  |
| INDEX                                                  | 100 |

#### 1. USING THE JBOSS ON WEB INTERFACE

JBoss Operations Network has a rich, layered UI which covers a broad range of functionality. This chapters gives a brief summary of the major sections of the UI so that users can more effectively perform management tasks.

#### 1.1. Supported Web Browsers

JBoss ON supports these browser releases for accessing the server GUI:

- Firefox 10
- Internet Explorer 8

#### 1.2. Logging into the JBoss ON Web UI

Aside from some minor configuration in its **rhq-server.properties** file, JBoss ON is completely administered through its web interface.

By default, the JBoss ON server listens over port 7080. (A different port can be configured when the server is installed, and the port number can be changed in the server configuration.) To connect to the server, then, simply open a standard HTTP page with a URL in the format *hostname:port*. For example:

http://server.example.com:7080

Then, log in using any valid username/password combination. The default administrative user has the name and password rhqadmin.

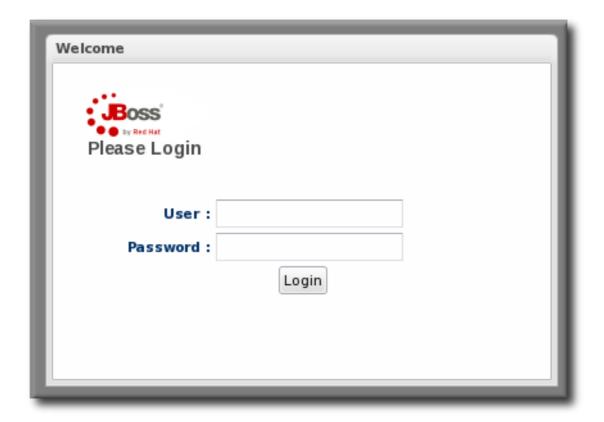

Figure 1. Logging into JBoss ON

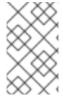

#### **NOTE**

By default, JBoss ON only runs over standard HTTP. SSL must be specially configured to open a secure connection over HTTPS. For HTTPS, JBoss ON uses the connection port 7443.

#### 1.3. A High Level Walk-Through

The JBoss ON UI is very rich — there are a lot of small elements that are all layered together to provide a very detailed and flexible interface for interacting with the JBoss ON servers and resources. To maximize its use of space, JBoss ON uses top navigation menus, tabbed browsing with subtabs, active links, and navigation trees to establish relationships between JBoss ON resources and JBoss ON functionality. In a very general view, several types of visual elements that work together to comprise the UI:

- The top menu
- The left menu tables
- The dashboard
- Resource-based tables, which can be for the resource inventory, a summary report, or the results of a search
- Configuration pages which both provide details for and access to elements in JBoss ON, including resources, groups, plug-ins, and JBoss ON server settings

All of these elements fit together in a repeated and reliable pattern.

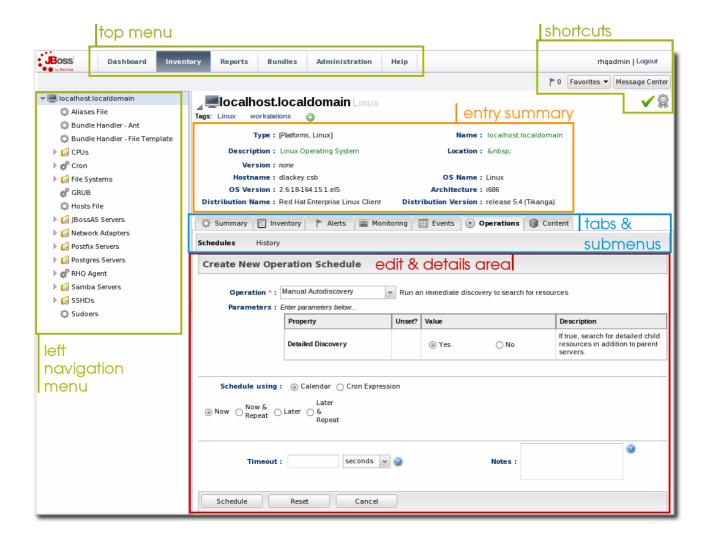

Figure 2. UI Elements All Together

Understanding the type of page that you're on can make it easier to navigate through the JBoss ON UI and can help you more completely understand what you can accomplish in JBoss ON.

#### 1.3.1. The Top Menu

At the very top of the JBoss ON UI is a menu bar with, with five tabs that go to the major configuration areas of JBoss ON.

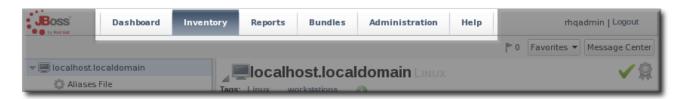

Figure 3. The Top Menu

Each menu item relates to a different functional aspect of JBoss ON.

- The Dashboard contains a global overview of JBoss ON and its resources. Different, configurable snapshot summaries (called *portlets*) show different aspects of the resources and server, such as the discovery queue, recent alerts, recent operations, and resource counts.
- The Inventory tab shows both resources and groups.
- The Reports tab shows pre-defined reports. These are slightly different than the Dashboard,

which focuses exclusively on resource information: the reports look at the current actions of the different subsystem (or major functional areas) of JBoss ON, such as alerts, operations, metric collection, and configuration history.

- The Bundles tab opens the provisioning and content functional area. This is for uploading and deploying content bundles that are used to provision new applications.
- Administration goes to all areas related to configuring the JBoss ON server itself. This includes server settings, plug-ins, users and security, and agent settings.

#### 1.3.2. The Left Menu

Rather than using drop-down or tabbed options, much of the configuration for JBoss ON is accessed through the left menu. There are individual tables that contain related areas of configuration, like users and groups, server configuration, server/agent connections, and content for the Administration area in Figure 4, "The Left Menu".

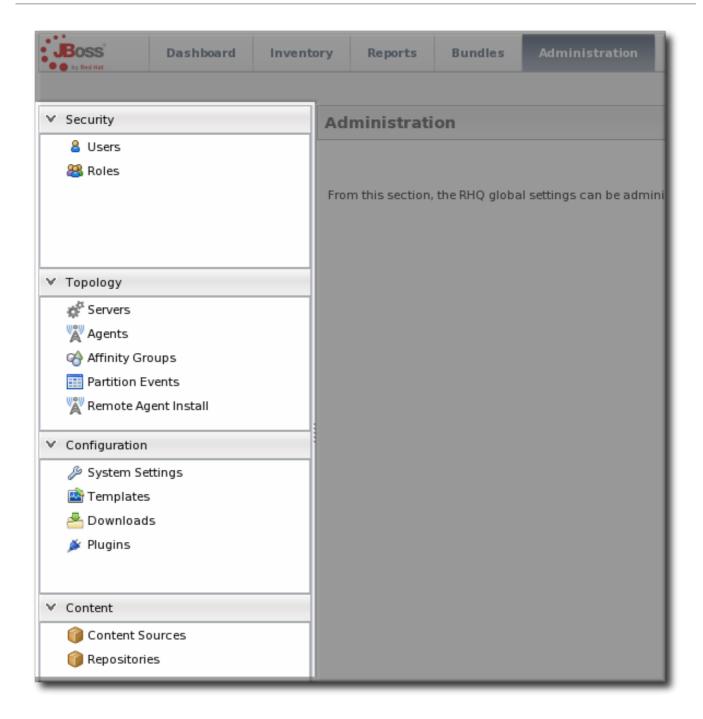

Figure 4. The Left Menu

Clicking the up or down arrows at the left of the menu tables collapses and expands the tables. This can make it easier to navigate the left menu.

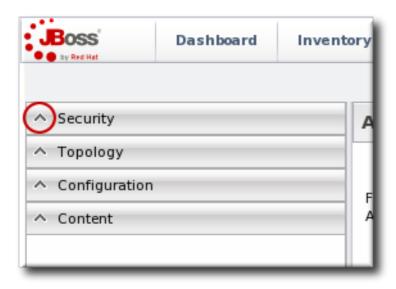

Figure 5. Collapsing the Left Menu

#### 1.3.3. Dashboard

The Dashboard is an overview of everything in JBoss ON, from recent actions (fired alerts and operations) to availability reports to newly discovered and imported resources. This page, unlike any other area of JBoss ON, is customizable so it can be used to display only the collection of information that you want to see. Each table of information is called a *portlet*, a mini-portal into a view of the JBoss ON server or resources. There can be multiple Dashboard views configured, with different portlets or different layouts; these are accessed by tabs at the top of the Dashboard page.

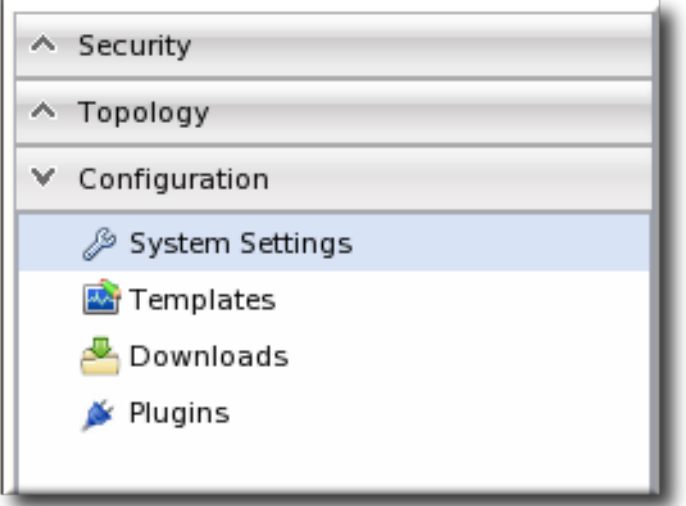

Figure 6. Dashboard View

The Dashboard is the landing page for JBoss ON, the first page that comes up after login.

#### 1.3.4. Inventory Browsers and Summaries

Some pages are essentially long tables of information, presented in basically the same way:

- Tabs for different areas, with subtabs that further break down information
- A table of results
- Icons that open a configuration or task option for that specific entity
- Buttons that perform actions (create, delete, or some other specific action) on the entries; some of these buttons aren't active unless an entry is selected

The inventory interface in Figure 7, "Inventory Browser" is rich with functionality. The search bar for resources and groups uses a specialized syntax and flexible dynamic search. Hovering over any resource name gives a small popup message with more information about that resource. Clicking the name of the entry itself opens its default entry configuration page, while clicking the name of its parent opens up that parent resource's configuration page.

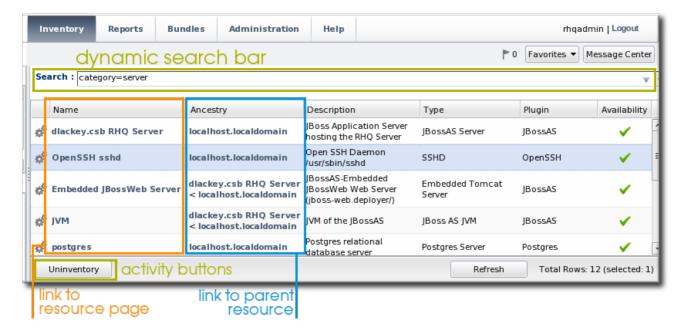

Figure 7. Inventory Browser

In Figure 7, "Inventory Browser", the **UNINVENTORY SELECTED** button is active because a resource is selected. If no entries are actively selected, activity buttons are grayed out.

#### 1.3.5. Entry Details Pages

Possibly the most functionality-saturated area in JBoss ON is an entry's details page.

The left navigation area shows the hierarchy, both parents and children, of the selected resource. This makes it very easy to navigate among all of the different services and servers that affect a resource.

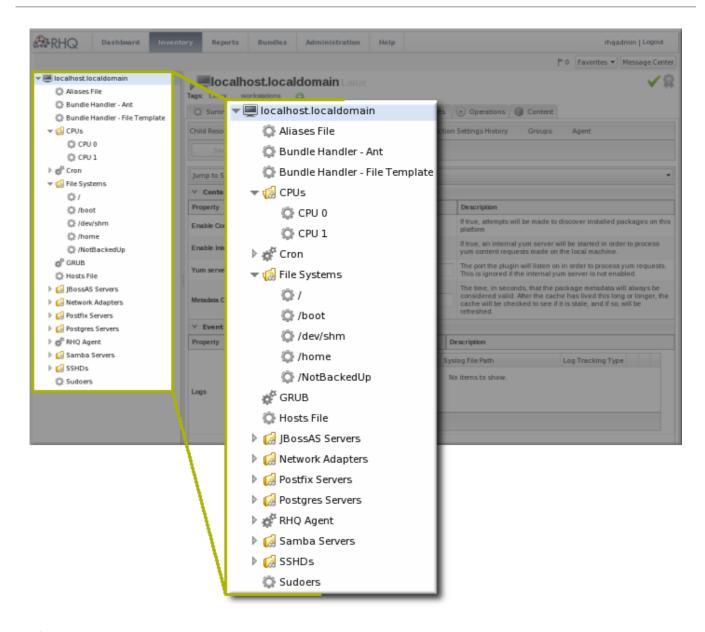

Figure 8. Resource Tree

Right-clicking any of the resources in the left navigation opens shortcuts to that entry's configuration.

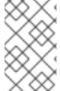

#### NOTE

Resources have short names that are automatically assigned based on their type, instance or system name, or IP address. These names are used in the inventory and in the tree navigation.

The configuration area of a resource entry page (and other JBoss ON entities, like plug-ins and templates) has three information layers that provide all of the possible functionality and tasks available for that entry.

The entry's configuration page is tabbed according to each area that can be configured, and frequently has subtabs for additional configuration options and to show the history of that area (like fired alerts, previous content updates, or monitoring data).

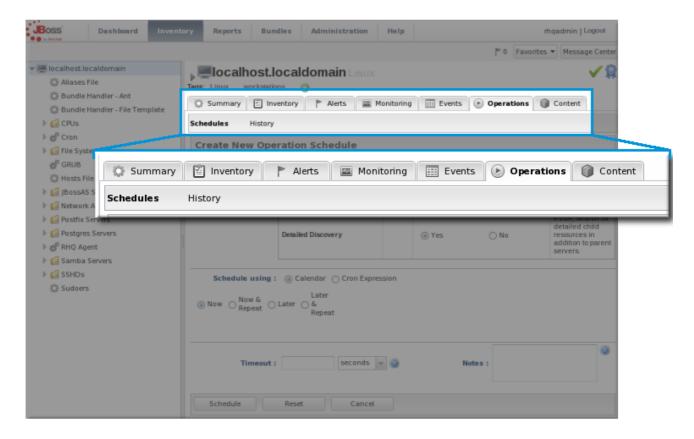

Figure 9. Tabs for a Resource Entry

The next section in the entry area shows lists of related configured entries for that task. For example, an **Operations** area will have a list of available operations in a table below the tabs. For **Inventory**, there is a list of configured child resources, while **Alerts** shows all of the configured alerts for that resource. All of those entries are listed in a table similar to the search results available in other parts of the JBoss ON UI.

Many elements are both a *details* page and an *edit* page. meaning that many fields are active automatically. This makes it possible to perform management tasks directly, without opening a separate page.

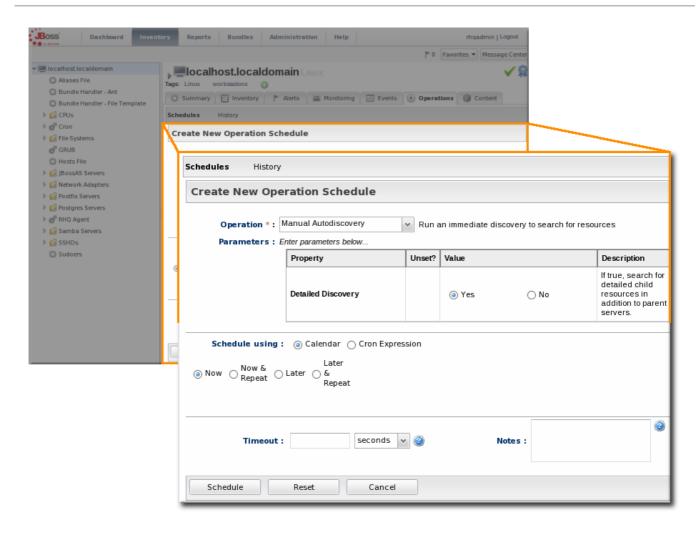

Figure 10. Editable Areas for a Resource Entry

#### 1.3.6. Shortcuts in the UI

To the far right of the top menu is a small cluster of icons that provide very quick, targeted insight into JBoss ON.

- The Message Center shows all notifications that have been sent by the JBoss ON server. This includes alerts, configuration changes, changes to the inventory, or error messages for the server or UI.
- The alerts area shows the total number of current alerts for all resources in the inventory.
- The Favorites button can be used to navigate to selected resources and groups quickly, while the little blue ribbon on resource pages can be used to add that resource to the favorites list.
- The resource available is shown as a green check mark if the resource is available and a red X if the resource is down.

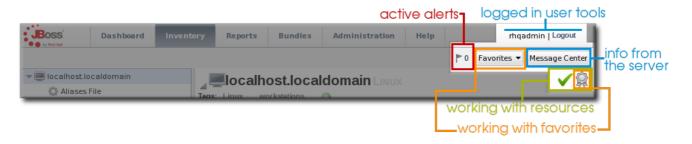

Figure 11. Shortcuts

#### 1.4. Getting Notifications in the Message Center

The Message Center shows all of the messages that have been returned by the GUI for the current browser session. This includes any actions taken in the UI – like adding resources to the inventory, configuring resources, or uploading content – and it also includes any error messages that may have been returned during the session.

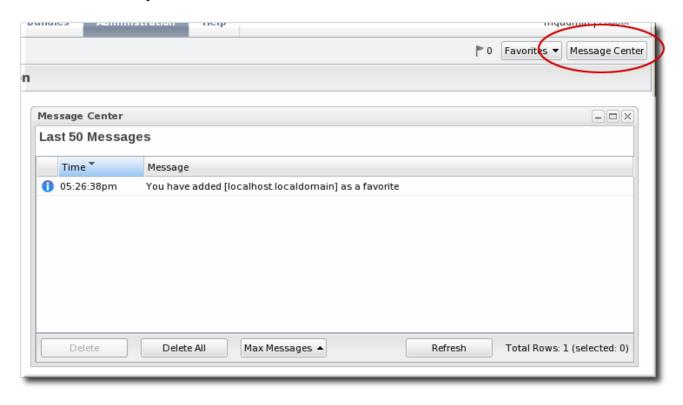

Figure 12. Message Center

#### 1.5. Sorting and Changing Table Displays

Almost all of the information in JBoss ON is displayed in tables, from the resource inventory to the list of plug-ins for the agent. The SmartGWT UI has some versatility in how that table information is sorted and displayed.

A few tables use a very simple ascending/descending order based on the column being sorted, either numerically or alphabetically.

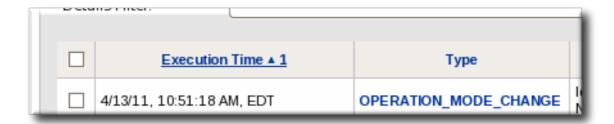

Figure 13. Basic Table Sorting on the Partition Events List

Most areas in the UI allow a more complex method of displaying information. As with basic tables, simply clicking a column name will sort that column in ascending/descending order. However, advanced GWT tables also have an option to change the table layout and sort options, by clicking a menu arrow at the right of the column.

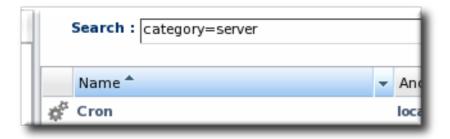

Figure 14. Basic Table Sorting on the Server Resources List

When a menu arrow is selected, the sort order for that column can be changed, or any other column. You can also change the column sizing and even the types of columns displayed. The options are generated dynamically, depending on what kind of entry is contained in the table.

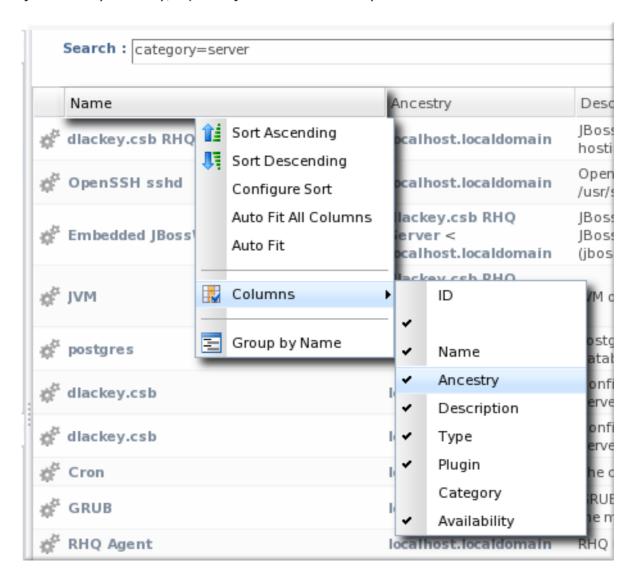

Figure 15. Advanced Table Sorting on the Server Resources List

The sort order can even be prioritized by specifying multiple criteria. For example, resources can be sorted by name, then by plug-in, then by ID. Since resources have standardized names, sorting by name or parent alone may not be specific enough to give a meaningful order to the entries; providing multiple, prioritized criteria can make the table display more accurate.

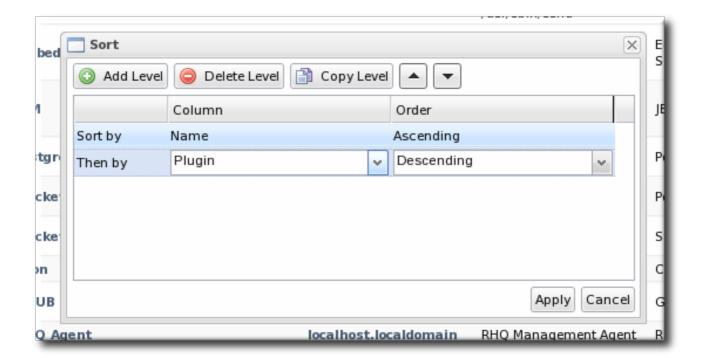

Figure 16. Changing the Sort Method

#### 1.6. Customizing the Dashboard

The Dashboard is configurable. It is composed of individual portlets, and these portlets can be rearranged or independently refreshed through the icon menu displayed on each portlet. There can even be multiple Dashboards, with different portlets, which can be used to give different and specific views into JBoss ON and its resources.

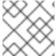

#### NOTE

Dashboards are configured per user, not globally.

#### 1.6.1. Editing Portlets

To move portlets within the Dashboard layout, use the arrows in the portlet tool bar. To get rid of a portlet in a current, click the minimize icon on the far left to collapse it or click the X icon on the far right to delete the portlet from the Dashboard entirely. Some types of portlet allow customization, which can be accessed by clicking the wrench icon.

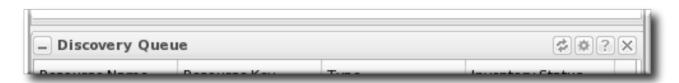

Figure 17. Portlet Icons

#### 1.6.2. Adding and Editing Dashboards

The Dashboard page can actually contain multiple Dashboards, each with different portlets, column layouts, and refresh intervals. This makes it possible to get a logical grouping of information for a very fast assessment of the state of resources in JBoss ON. When multiple Dashboards are configured, they are displayed as tabs in the UI.

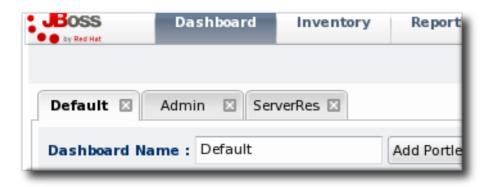

Figure 18. Tabbed Dashboards

To add a new Dashboard:

1. Click the New Dashboard button in the far right of the main Dashboard.

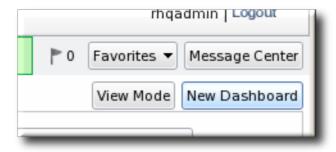

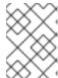

#### **NOTE**

The process of editing and adding Dashboards is very similar. The only difference is that to edit a Dashboard, you click the **Edit Mode** button.

2. The new Dashboard opens in the edit mode. Enter a name for the new Dashboard.

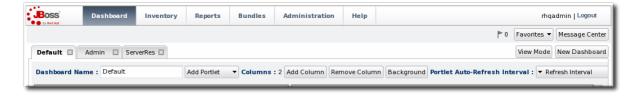

3. Add the desired portlets to the Dashboard. If necessary, change the number of columns to fit the number of portlets.

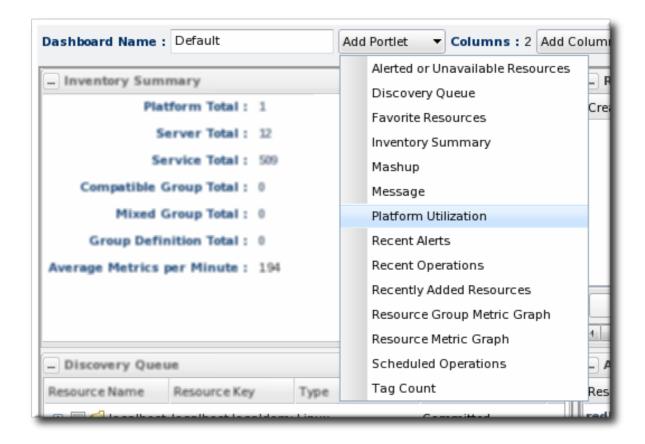

#### 1.7. Setting Favorites

Using favorites makes it easy to navigate to resources that administrators need to access routinely for configuration updates, monitoring, or alerting.

Each resource has a small ribbon icon in the upper right corner of its details page. Clicking that icon automatically adds it to the resource favorites list.

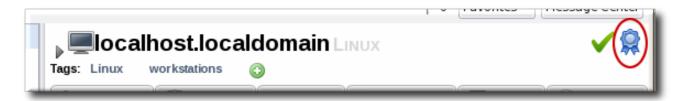

Figure 19. Favorites Icon

The resource and group favorites are listed in the Favorites in the shortcuts on the right of the top menu. Clicking a resource on that list automatically opens its details page without having to search for the resource. Because multiple resources may share a name or some properties, the Favorites list includes a hover with more details about the resource so you can select the right one.

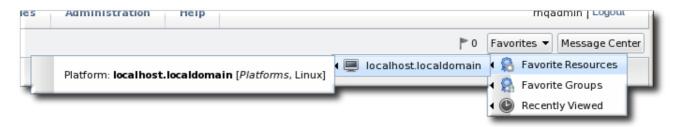

Figure 20. Favorites List

#### 1.8. Deleting Entries

Resource-related entries can be deleted through the inventory browser or group browser. Most JBoss ON server configuration entries cannot be deleted. Only user-supplied elements, like plug-ins, content, roles, and users, can be deleted.

If an item can be deleted, then a delete button is available in the table list or details page for that item.

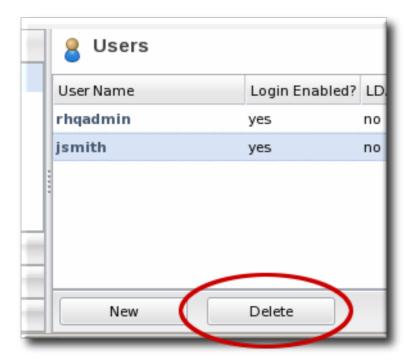

Figure 21. Delete Button in the Area Browser

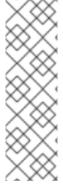

#### **NOTE**

A user may have the right to *change* something, but that does not implicitly grant the right to *delete* something. For example, users with the configuration write permission can edit resource configuration and view configuration history and settings, but they cannot delete elements in the configuration history. Similar constraints are true for users with permission to create and edit operations and alerts — there is no right to delete elements in the resource history.

Deleting elements in the history requires the manage inventory permission.

#### 2. DYNAMIC SEARCHES FOR RESOURCES AND GROUPS

The inventory area has a dynamic search to look for resources and groups.

The dynamic search is an additional tool that can help manage your JBoss ON resources. Dynamic searches in JBoss ON can be saved to provide fast and reproducible snapshots of your JBoss ON deployment that match criteria that are relevant to your infrastructure, a kind of quick report.

A dynamic search checks both resources and groups (recursively into group members, as well) much more effectively than either a subsystem views search or a quick search. A search can begin against a specific identifying attribute of a resource (such as its name, parent, type, or JBoss ON category) and then has rules that can set how the search handles the string. Multiple search parameters can be

strung together to make precise and complex searches. Dynamic searches can be saved and reused later so their results are reliably reproducible. (Section 2.2, "About the Dynamic Search Syntax" covers the details more.)

There are other aspects of dynamic searches like the autocomplete, hints, and highlight search strings that make it easier to use effectively than the limited substring and quick searches. These are covered in Section 2.1, "About Search Suggestions".

#### 2.1. About Search Suggestions

Dynamic searches are extremely powerful, past simply finding resources. Dynamic searches can run through values in a number of different resource traits, not only the resource name. Dynamic searches can even be saved, so they're repeatable and can be used as ad hoc reporting.

Dynamic searches are easy to use because of search suggestions. A drop-down menu for every search provides three different types of suggestions:

- Saved searches, which contain previous custom search strings and a count of resources which match that search
- Query searches, which provide prompts for available resource traits
- Text searches, which provide a list of resources based on some property in the resource which matches the text prompt

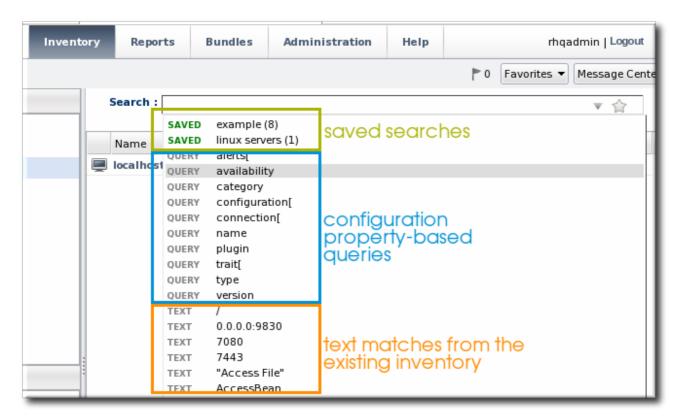

Figure 22. Types of Search Suggestions

When search terms are entered in the field, the matching substrings in possible matching resources are highlighted. By default, the suggestions can match any substring in the resource or in resource configuration traits. The suggestions can be limited to match the string at the beginning or end of the matching attribute using different operators (covered in Section 2.2, "About the Dynamic Search Syntax").

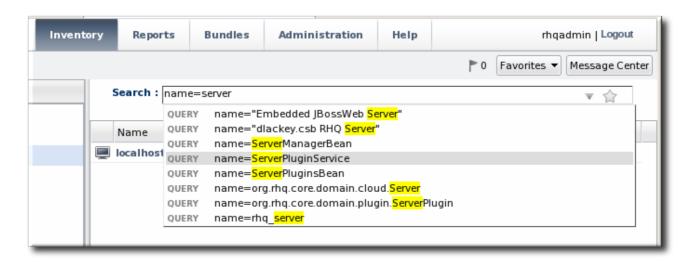

Figure 23. Highlighting Search Terms

#### 2.2. About the Dynamic Search Syntax

JBoss ON has its own search syntax for dynamic searches. The syntax is supposed to be relatively simple while covering a wide array of search-able items and allowing different phrases to be coupled together.

The basic dynamic search matched whatever text is entered in the search box in a general substring search. The search can allow a more detailed and targeted syntax, in this form:

[search\_area].[search\_property] operator value operator additional\_search

The search\_area identifies what type of entry — resource or group — is being searched for. This is an optional value because the search area is implied by the location of the search; i.e., searching in the Resources area implies a resource search, so it's not necessary to include the resource. part of the search.

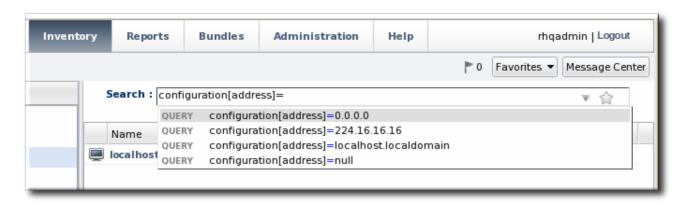

Figure 24. Searching by Resources Traits

#### 2.2.1. Basic String Searches

The simplest search with the dynamic search is a substring search. The given search term can match any part or all of the returned value.

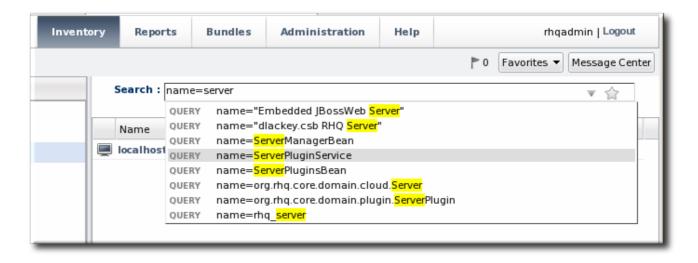

Figure 25. Matching the Search Term

The search term agen has search suggestions that match (case-insensitive) every resource that has that string anywhere in its name, at the beginning (Agent Plugin Container), middle (RHQ Agent Launcher Script), or end (rhq\_agent). Likewise, the results include every resource with that string, regardless of where it appears in the resource entry or attribute.

When multiple words or terms are used together, the search treats them each as individual search terms in an implied AND search. (These complex searches are covered more in Section 2.2.3, "Complex AND and OR Searches".) However, there can be instances when a multi-word search term should be treated as a single search term, and, for that, the dynamic search allows quotation marks.

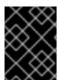

#### **IMPORTANT**

Dynamic searches do *not* support wildcard characters like asterisks (\*) or regular expressions.

The search syntax can use either single (') or double (") quotation marks to enclose a search term that includes whitespace. (Obviously, search terms without whitespaces do not require quotes.) If a search term has a series of space-separated words, then each word is treated as a separate search term in an AND search. For example:

postgres table myexampletable

Using quotation marks tells the search to treat that as a literal phrase rather than individual search terms. As with other search terms, phrases can be strung together in a space-separated list:

```
"My Compatible Group"
'test box'
plugin=jboss 123.4.5.6
trait[partitionName]='my example group' server.example.com
```

If a search term contains double or single quotation marks in the name, then the other type of boundary character must be used. For example, this group name contains a single quotation mark (apostrophe) character:

name="Production's Main Group"

Make sure to use the same opening and closing term character (you cannot mix single and double

quotation marks.) Also, a single quotation mark is only treated as a search definition character when it occurs at the beginning of a search term. 'Hello world requires a closing single quote; Production's does not.

A search can also look for a string where it occurs within a result. For this, the search allows *boundary* characters that set whether a string occurs at the beginning or end of a value or if it must be an exact match to the value.

The caret (^) character sets that a search term must appear at the beginning of the result string. For example:

resource.id=^100

This means that only resources with an ID which starts with 100 will be returned in the search.

Likewise, a string may occur only at the end of a value. The boundary character for an end value is a dollar sign (\$). For example:

script\$

This returns any resource with any value that ends in script.

Using both a caret and a dollar sign, together, means that the matching result must exactly match the search term, with no additional characters.

The search characters in Table 1, "String Operators" limit the search string by setting where in the result value the string appears.

Table 1. String Operators

| Operator  | Description                                                                                    |
|-----------|------------------------------------------------------------------------------------------------|
| string    | The string can occur anywhere in the result string.                                            |
| ^string   | The given string must appear at the beginning of the result value.                             |
| string\$  | The given string must appear at the end of the result value.                                   |
| ^string\$ | The result must be an exact match of the given string, with no leading or trailing characters. |

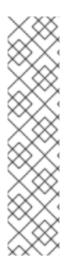

#### **NOTE**

The dynamic search syntax treats null as an acceptable value for a search. Running a search which passes null will look for any resource or group with a null value for that property:

resource.trait[Database.startTime] = null

However, putting quotation marks around the term **null** will look for a resource or group with a value of the string null:

name = "null"

#### 2.2.2. Property Searches

The search can be narrowed by looking for a specific value or type of attribute in the entry by using a search property. For example, looking for a resource with a CPU usage of 80% (trait) is different than looking for an entry with an ID that includes 80 (id). The available properties are listed in Table 2, "Resource Search Contexts" and Table 3, "Group Search Contexts".

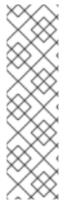

#### **NOTE**

It's possible to search using group criteria in the resource search, and the reverse, by specifying the search area and the appropriate properties. For example, it's possible to do a search in the groups area to return the list of groups that a specific resource belongs to. This is done by explicitly passing the search context and search property. For example, in the **Groups** page, to list any group which contains a resource managed by the Postgres plug-in:

resource.type.plugin = Postgres

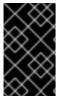

#### **IMPORTANT**

The parameter suggestions for connection, configuration, and trait use the internal property names for the property names (connection[property\_name]) rather than the names used in the JBoss ON GUI.

**Table 2. Resource Search Contexts** 

| Property             | Description                                                            |
|----------------------|------------------------------------------------------------------------|
| resource.id          | The resource ID number assigned by JBoss ON.                           |
| resource.name        | The resource name, which is displayed in the UI.                       |
| resource.version     | The version number of the resource.                                    |
| resource.type.plugin | The resource type, defined by the plug-in used to manage the resource. |

| Property                                      | Description                                                  |
|-----------------------------------------------|--------------------------------------------------------------|
| resource.type.name                            | The resource type, by name.                                  |
| resource.type.category                        | The resource type category (platform, server, or service).   |
| resource.availability                         | The resource availability, either UP or DOWN.                |
| resource.pluginConfiguration[property-name]   | The value of any possible configuration entry in a plug-in.  |
| resource.resourceConfiguration[property-name] | The value of any possible configuration entry in a resource. |
| resource.trait[property-name]                 | The value of any possible measurement trait for a resource.  |

There are slightly fewer search properties for groups, since groups have simpler entries than resources.

**Table 3. Group Search Contexts** 

| Property           | Description                                                                         |
|--------------------|-------------------------------------------------------------------------------------|
| group.name         | The name of the group.                                                              |
| group.plug-in      | For a compatible group, the plug-in which defines the resource type for this group. |
| group.type         | For a compatible group, the resource type for this group.                           |
| group.category     | The resource type category (platform, server, or service).                          |
| group.kind         | The type of group, either mixed or compatible.                                      |
| group.availability | The availability of resource in the group, either UP or DOWN.                       |

The *operator* first refers to how the results should match the search string ( *value*). This can require an exact match, every value but the one given in the search string. The *operator* then refers to how multiple search strings relate to each other (AND or OR); both explicit AND and OR statements and parenthetical statements are allowed. Complex searches are covered in Section 2.2.3, "Complex AND and OR Searches".

**Table 4. Search String Operators** 

| Operator | Description                                                                    |
|----------|--------------------------------------------------------------------------------|
| =        | Case-insensitive match.                                                        |
| ==       | Case-exact match.                                                              |
| !=       | Case-insensitive negative match (meaning, the value is <i>not</i> the string). |
| !==      | Case-exact negative match (meaning, the value is not the string).              |

#### 2.2.3. Complex AND and OR Searches

The dynamic search bar assumes that each individual word is a search term (unless terms are defined using quotation marks). Implicitly, multi-word searches are treated as AND searches. For example:

postgres server myserver

This is treated as a series of AND terms:

postgres AND server AND myserver

The dynamic search also allows OR searches, with terms separated by a pipe ( | ). For example:

postgres | jbossas

Both AND and OR searches can be entered, and complex searches can be written by stringing multiple search strings together. When there are both AND and OR search criteria, the AND terms are processed first. For example, this search term searches for both B and C, and then either A or B/C.

a | b c

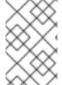

#### **NOTE**

When there are both AND and OR terms used in a complex search, AND terms are given preference. However, terms in parenthesis are evaluated even before AND expressions, so parentheses can be used to override the natural search preference.

Search phrases can be nested to multiple levels using parentheses to group search terms. These parentheses can also be used to override the preferences for AND matches, forcing at least some OR expressions to be processed first. For example, this expression searches for the OR terms first, matching a OR b and c OR d, and then running an AND search on the results of the two OR searches:

(a | b) (c | d)

The results will contain several combinations of values: a c, a d, b c, and b d.

Multiple levels of nesting are allows. For example, this expression requires a AND either b OR c AND d:

The matching resources, then, can contain values matching a c d or a b.

#### 2.3. Saving, Reusing, and Deleting Dynamic Searches

Dynamic searches can be saved, which makes it much easier to reuse complex or common searches. To save a search:

1. Run the search.

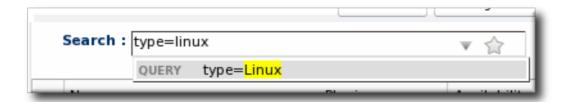

2. Click the star in the right of the search bar. When the field comes up, enter the name for the new search.

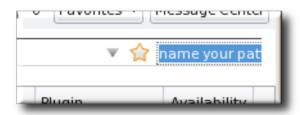

The search name is then displayed in green.

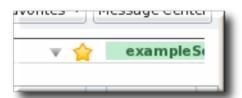

Saved searches are listed with other search results whenever the dynamic search criteria match any part of the saved search string and immediately whenever the dynamic search field is active, before search parameters are entered. The name of the search is shown in bright green. The drop-down option shows the string used in the saved search in black text beneath the name, to make it clear what the parameters for the search are.

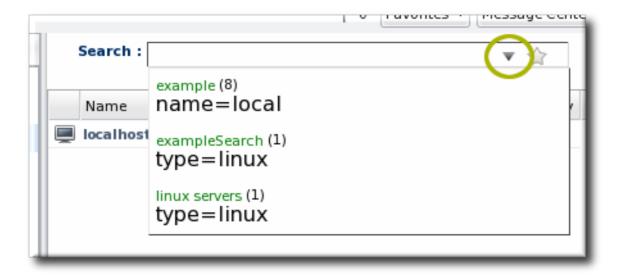

To edit a saved search, select the search from the list of suggestions and then click the gold star. This deletes the search, but leaves the previous search settings in the search box. This allows the search parameters to be edited and then re-saved.

To delete a search, simply click the gold star or the trashcan icon by the search name when it is highlighted in the list. It is immediately removed from the saved searches list.

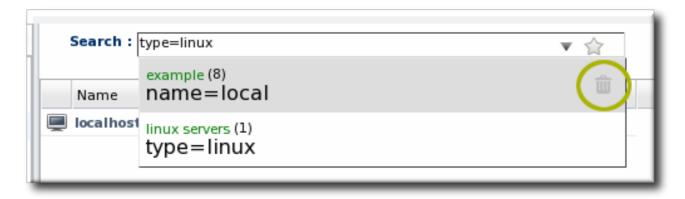

#### 3. VIEWING AND EXPORTING REPORTS

The purpose of JBoss ON is to deliver information about the resources in your infrastructure. There are a lot of places in the UI where information is displayed for individual resources or for defined groups.

The **Reports** main tab has a list of predefined searches and views into different areas for *all* resources, not just a subset.

#### 3.1. Types of Reports

All reports show a list of information that spans everything in the JBoss ON inventory. Reports are broken into two categories, one for JBoss ON server subsystem areas and one for different inventory counts.

Subsystem reports are related to functionality in JBoss ON, for different aspects of monitoring, alerting, drift, and configuration. Most subsystem reports have some corollary to a resource-level chart, with much the same information displayed. Subsystem reports include additional columns to list the resource name and the resource ancestry (parent and grandparent resources) to disambiguate each resource, since names are not unique.

Inventory reports give counts. These reports usually begin with a breakdown by resource type, with additional resource lists available as "subreports."

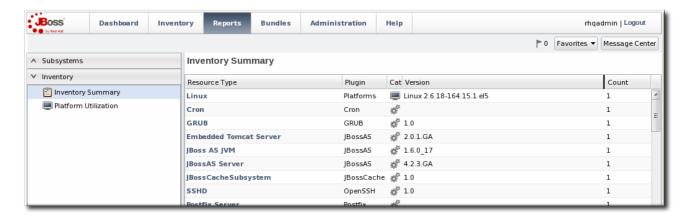

Figure 26. Inventory Summary Report

Table 5. Types of Reports

| Report Name           | Description                                                                                                    | Has Filters? |
|-----------------------|----------------------------------------------------------------------------------------------------|--------------|
| Subsystem Reports     |                                                                                                    |              |
| Suspect Metrics       | Lists any metrics outside the established baselines for a given resource. All suspect metrics for all resources are listed, but the baselines which mark the metric may be different for each resource, even different between resources of the same type.                                      | No           |
| Configuration History | Lists all configuration changes, for all resources. Version numbers are incremented globally, not per resource. The configuration history shows the version number for the change, the date it was submitted and completed, its status, and the type of change (individual or through a group). | No           |
| Recent Operations     | Lists all operations for all resources, by date that the operation was submitted (not necessarily run), the operation type, and its status.                                                                                                    | Yes          |

| Report Name          | Description                                                                                                    | Has Filters? |  |
|----------------------|----------------------------------------------------------------------------------------------------|--------------|--|
| Recent Alerts        | Lists every fired alert for all resources, with the name of the resource, the alert definition which was fired, and the alerting condition.                                                                                                    | Yes          |  |
| Alert Definitions    | Lists all configured alert<br>definitions, for all resources, with<br>their priority and whether they<br>are enabled.                                                                                                    | No           |  |
| Recent Drift         | Contains a list of all snapshots,<br>for all resources and drift<br>definitions.                                                                                                    | Yes          |  |
| Inventory Reports    |                                                                                                    |              |  |
| Inventory Summary    | Contains a complete list of resources currently in the inventory, broken down by resource type and version number.                                                                                                    | No           |  |
| Platform Utilization | Shows the current CPU percentage, actual used memory, and swap space.                                                                                                    | No           |  |
| Drift Compliance     | Shows a list of all resource types which support drift and then shows how many drift definitions are configured and whether the group is compliant. Clicking on a resource type shows the list of resources configured for drift and their individual compliance status. | No           |  |

### 3.2. Exporting Report Data to CSV

The Reports tab collects information that is not easily accessible in other parts of the GUI or even the CLI, without complex scripting. The information from any report can be exported to CSV simply by clicking the Export button.

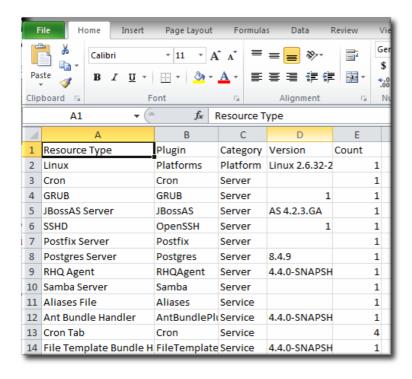

Figure 27. Exported Inventory Summary

Only the information displayed in the report, as displayed in the report, is exported to CSV. If there is a certain sort order applied to the report or if a filter is used to limit the displayed entries, that sort order and that filter are preserved in the exported report CSV file.

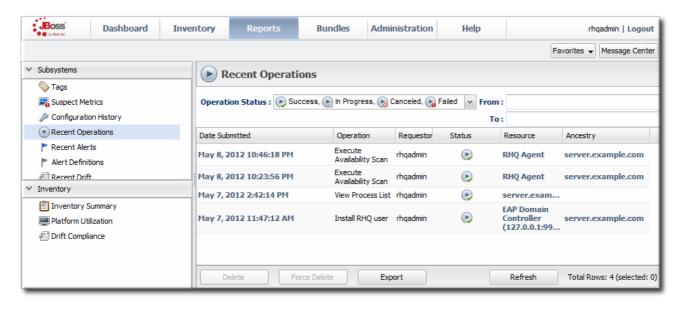

Figure 28. Report with Date Filters

#### 4. MANAGING THE RESOURCE INVENTORY

The *inventory* in JBoss ON is the repository that contains all of the servers and applications that are managed or monitored by JBoss Operations Network. The inventory tells JBoss Operations Network which resources it can manage.

Once in the inventory, resources can be organized in several different ways. Resources can be grouped automatically by their type in autogroups, resources can be added manually to user-defined groups, and they can be added manually to another resource as a child.

This section covers the process of identifying and importing resources through discovery, adding children, and managing groups.

#### 4.1. About the Inventory: Resources

The JBoss ON *inventory* is the central list of every managed resource that is recognized by the JBoss ON server.

#### 4.1.1. Managed Resources: Platforms, Servers, and Services

Each JBoss ON agent periodically scans the platform where it's installed to check for services and servers. That is the *discovery* process. When a potential resource is discovered, then it is listed in the discovery scan results, and, from there, an administrator can choose whether it should be managed by JBoss ON. If a resource should be managed, then it must be *imported* into the JBoss ON server's inventory; otherwise, it can be ignored.

There are three categories of resources in JBoss ON:

- 1. Platforms (operating systems)
- 2. Servers
- 3. Services

The resource hierarchy in the JBoss ON inventory mimics how programs and processes are physically structured on a platform. The highest level is the platform. The platform can have both servers and services as children. Likewise, servers can have both other servers and services as children, while services can have only other services as children within the inventory.

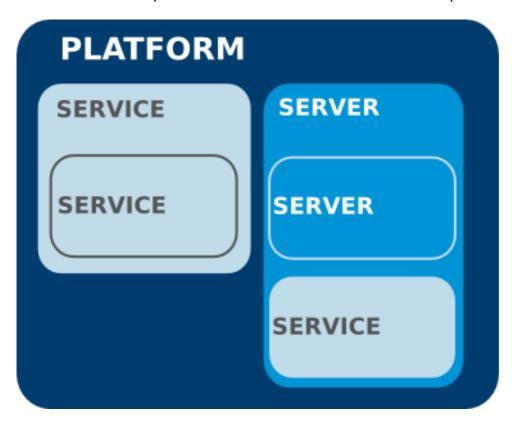

Figure 29. An Example Resource Hierarchy

A handful of rules govern the relationships between resources in inventory:

- A resource can only have one parent.
- A server can be a child of a platform (such as JBoss AS on Linux) or another server (such as Tomcat embedded in JBoss AS).
- A service can be a child of a platform, a server (such as the JMS queue on JBoss AS), or another service (e.g. a table inside a database).
- Platforms, servers, and services can have many children services.

JBoss ON can manage many different types of resources; each managed resource has a corresponding agent plug-in which defines things like the available monitoring metrics, operations, and supported versions for the resource. Table 6, "Default Resources Supported in JBoss ON" lists the default resource types that are supported in JBoss ON.

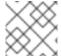

#### NOTE

Additional resources can be added by writing custom plug-ins for the resource type.

Table 6. Default Resources Supported in JBoss ON

| Managed Platform                    |                     |                                       |                      |
|-------------------------------------|---------------------|---------------------------------------|----------------------|
| AIX                                 | FreeBSD             | HP-UX                                 | Java                 |
| Linux                               | Mac OS X            | Solaris                               | Windows              |
| Managed Servers                     |                     |                                       |                      |
| Apache HTTP Server                  | JBoss BRMS (Drools) | JMS Manager Service<br>(HornetQ)      | Hibernate Services   |
| Host Server                         | HTTPService         | IIS Server                            | JBoss EAP/AS 4 and 5 |
| JBoss Cache Services<br>2.x and 3.x | JBoss ESB and ESB 5 | JMX Server                            | mod_cluster          |
| Oracle                              | PostgreSQL          | JBoss Developer Studio<br>(ModeShape) | Tomcat Server        |
| JBoss ON Agent                      | JBoss ON Server     |                                       |                      |

### 4.1.2. Content-Backed Resources

For application servers, there is a close conceptual link between a child resource and content which is deployed on the server. For example, EARs and WARs are both child resources of application servers and are versioned content which can be stored in a repository, selectively deployed, and reverted.

A content-backed resource is treated as a resource in that it has a place in the inventory hierarchy, can have operations run against it, and can have metrics collected for it. However, it is also managed as a software package, with bits that are uploaded and stored in the JBoss ON content system and maintained within a repository.

Content-backed resources can be manually added as children or, if deployed outside JBoss ON, can be detected in a package discovery scan (which runs every 24 hours by default). These child resources can also be created and updated by deploying content from the repositories in JBoss ON.

For more information on managing content-backed resources, see "Deploying Applications and Content" and "How to ... Manage JBoss Servers with JBoss ON".

## 4.1.3. Resources in the Inventory Used by JBoss ON

Some resources are automatically added to platforms to enable certain JBoss ON-specific functionality. For example, an Ant bundle handler resource is added to platforms as a child service to allow the agent to identify and process Ant recipes. <sup>[1]</sup> Without that Ant bundle handler resource, the JBoss ON agent cannot perform provisioning on that platform. Administrators do not have to interact directly with JBoss ON-specific child resources once they are in the inventory, but these child resources must be present for JBoss ON functionality to work. Because these children are required by JBoss ON, they are imported automatically with the platform.

Other resources can be added to the inventory for the JBoss AS server used by the JBoss ON server, the JBoss ON agent, and JBoss elements associated with the agent and server such as the agent JVM, JBoss Cache, and the agent launch script and rhq-agent-env.sh script. Adding these resources to the JBoss ON inventory allows JBoss ON to monitor and manage all of the agents and servers in the deployment.

# 4.2. Interactions with System Users for Agents and Resources

The agent runs as a specific system user, and so do servers such as JBoss and Apache which are managed by JBoss ON. The general assumption with many of the agent management tasks, including discovery, is that the agent user is the same as the resource user. If the users are different, then that can have an impact on how resources can be discovered and managed.

The common types of servers which JBoss ON manages are:

- JBoss EAP servers
- PostgreSQL databases
- Tomcat servers
- Apache servers
- Generic JVMs

For some management operations initiated by the JBoss ON agent, the agent system user is never even involved. For example, the JBoss EAP plug-in connects to the EAP instance using authentication mechanisms managed by JBoss EAP itself, so no system ACLs or user permissions are required. As long as the user can access the JBoss EAP instance, everything works.

Table 7. Cheat Sheet for Agent and Resource Users

| Resource   | User Information                                                                                                    |
|------------|----------------------------------------------------------------------------------------------------|
| PostgreSQL | No effect for monitoring and discovery.  The agent user must have read/write permissions to the PostgreSQL configuration file for configuration viewing and editing. |

| Resource          | User Information                                                                                                    |
|-------------------|----------------------------------------------------------------------------------------------------|
| Apache            | No effect for monitoring and discovery.  The agent user must have read/write permissions to the Apache configuration file for configuration viewing and editing. |
| Tomcat            | Must use the same user or can't be discovered                                                                                                    |
| JMX server or JVM | Different users are fine when using JMX remoting;<br>cannot be discovered with different users and the<br>attach API                                             |
| JBoss AS/EAP      | Different users are all right, but requires read permissions on run.jar and execute and search permission on all ancestor directories for run.jar                |

### 4.2.1. The Agent User

There is a general assumption that the agent runs as the same user as the managed resources, and this is the cleanest option for configuration.

When the JBoss ON agent is installed from the agent installer JAR file, the system user and group who own the agent installation files is the same user who installs the JAR. So, a special system user can be created or selected, and then the agent can be installed by that user.

### 4.2.2. Agent Users and Discovery

An agent discovers a resource by searching for certain common properties, such as PIDs and processes or start scripts.

It does not necessarily matter whether the agent has superior privileges as the resource user.

For most resources, the agent simply requires read access to that resource's configuration. For resources like Apache and Postgres, as long as the agent can read the resource configuration, the resources can be discovered.

For some other resources, the agent user has to have very specific permissions:

- For JBoss EAP resources, the agent must have read permissions to the run.jar file, plus execute and search permissions for every directory in the path to the run.jar file.
- Tomcat servers can only be discovered if the JBoss ON agent and the Tomcat server are running as the same user. Even if the agent is running as root, the Tomcat server cannot be discovered if it is running as a different user than the agent.
- If a JVM or JMX server is running with JMX remoting, then it can be discovered if the agent is running as a different user. However, if it is running with using the attach API, it has to be running as the same user as the agent for the resource to be discovered.

### 4.2.3. Users and Management Tasks

The system user which the agent runs as impacts several common agent tasks:

- Discovery
- Deploying applications
- Executing scripts
- Running start, stop, and restart operations
- Creating child resources through the JBoss ON UI
- Viewing and editing resource configuration

The key thing to determine is what tasks need to be performed and who needs to perform that operation, based on limits on the resource or the operating system for permissions or authorization.

For some actions — discovery, deploying applications, or creating child resources — setting system ACLs that grant the agent user permission are sufficient.

For running operations or executing scripts, it may be necessary to run the task as a user other than the agent user. This can be done using **sudo**.

Whatever method, the goal is to grant the JBoss ON user all of the required system permissions necessary to carry out the operations.

## 4.2.4. Using sudo with JBoss ON Operations

The time to use **sudo** is for long-running operations, such as starting a service or a process, or for scripts which are owned by a resource user. The user which executes the script should be the same as the resource user because that user already has the proper authorization and permissions.

The user can really be the same, or the JBoss ON user can be granted sudo rights to the given command.

When elevating the agent user's permissions, two things must be true:

- There can be no required interaction from the user, including no password prompts.
- It should be possible for the agent to pass variables to the script.

To set up **sudo** for resource scripts:

1. Grant the JBoss ON agent user **sudo** rights to the specific script or command. For example, to run a script as the **jbossadmin** user:

```
[root@server ~]# visudo

jbosson-agent hostname=(jbossadmin) NOPASSWD: /opt/jboss-
eap/jboss-as/bin/*myScript*.sh
```

Using the NOPASSWD option runs the command without prompting for a password.

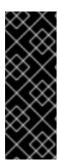

#### **IMPORTANT**

JBoss ON passes command-line arguments with the start script when it starts an EAP instance. This can be done either by including the full command-line script (including arguments) in the **sudoers** entry or by using the **sudo** -u user command in a wrapper script or a script prefix.

The second option has a simpler sudoers entry

2. Create or edit a wrapper script to use. Instead of invoking the resource's script directly, invoke the wrapper script which uses **sudo** to run the script.

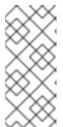

#### NOTE

For the EAP start script, it is possible to set a script prefix in the connection settings, instead of creating a separate wrapper script:

/usr/bin/sudo -u jbosson-agent

For example, for a start script wrapper, start-myScript.sh:

```
#!/bin/sh
# start-myScript.sh
# Helper script to execute start-myConfig.sh as the user jbosson-
agent
#
sudo -u jbosson-agent /opt/jboss-eap/jboss-as/bin/start-myConfig.sh
```

3. Create the start script, with any arguments or settings to pass with the run.sh script. For example, for start-myConfig.sh:

```
nohup ./run.sh -c MyConfig -b jonagent-host 2>&1> jboss-MyConfig.out &
```

## 4.3. Discovering Resources

Before any application or platform can be managed by JBoss ON, it must be imported into the inventory. There are different ways of adding resources to the inventory, depending on how the resource was discovered.

## 4.3.1. Finding New Resources: Discovery

When an agent is installed and every time it starts up, it scans the platform, and all applications on it, for any servers, services, or other items which can be included into the inventory. The process of finding potential resources is called *discovery*.

There are different scans for each type of resource: platform, server, and service. High level scans for servers and platforms are initiated by the agent every 15 minutes. A service scan detects lower-level services that are running in servers that have already been imported into the inventory. These scans run by default every 24 hours. Both of these intervals are configurable in the JBoss ON agent

configuration. The agent always runs a scan for new resources when it starts up, and then periodically at its configured intervals. JBoss ON agents send information about the platform and servers it discovers back to the JBoss ON server.

A server must be imported into the inventory before any of its child processes, servers, or services can be detected by the discovery scan.

When a platform is imported into the inventory, several of its child servers and services are imported automatically as well. This includes resources that are vital to the platform (like CPU, network adapters, and filesystems) as well as resources that are used by the JBoss ON server itself (such as the Ant bundle handler resource, which is used by the provisioning subsystem).

Although discovery is run automatically by the agent, discovery can also be initiated manually to capture infrastructure changes immediately.

### 4.3.2. Running Discovery Scans Manually

Discovery scans are run automatically by the agent to identify new resources as they are added to a platform. Server scans are run every 15 minutes and service scans every 24 hours. (Additionally, the agent runs a full discovery scan when it starts up.) New resources can be added between the discovery scans, so administrators can initiate a manual discovery scan apart from the scheduled discovery scan.

The simplest way to initiate a discovery scan is to run the agent's **discovery** command at the agent command prompt:

- 1. Click the **Inventory** tab in the top menu.
- 2. Open the Servers Top Level Resources link on the left, and select the agent resource.
- 3. Open the **Operations** tab for the agent.
- 4. In the Schedules subtab, click the New button.
- 5. Select the Manual Discovery operation from the drop-down menu, and select whether to run a detailed discovery (servers and services) or a simple discovery (servers only).

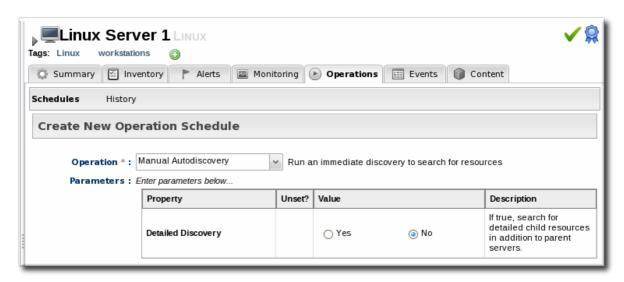

6. In the Schedule area, select the radio button to run the operation immediately.

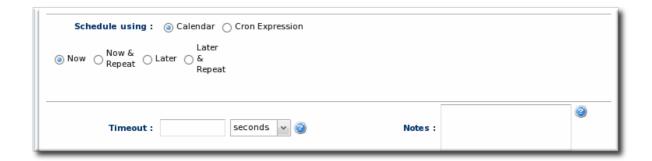

7. Click the **Schedule** button to set up the operation.

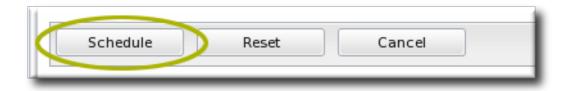

## 4.3.3. Importing Resources from the Discovery Queue

- 1. Click the **Inventory** tab in the top menu.
- 2. In the Resources menu on the left, select Discovery Queue.
- 3. Select the checkbox of the resources to be imported. Selecting a parent resource (such as a platform) gives the option to automatically import all of its children, too.
- 4. Click the Import button at the bottom of the UI.

## 4.3.4. Ignoring Discovered Resources

When the JBoss ON agent discovers an application or service which is to be ignored from the inventory, the server can be instructed to ignore those resources in the discovery queue.

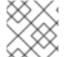

### **NOTE**

A resource can only be ignored if its parent is *already* added to the inventory.

- 1. Select **Inventory** from the top menu.
- 2. Select the Discovery Queue item under the Resources menu on the left side of the screen.
- 3. Select the checkbox of the resource to be ignored. Selecting a parent resource automatically selects all of its children.
- 4. Click the **Ignore** button at the bottom of the page.

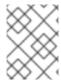

#### NOTE

It is not possible to ignore a platform. If a platform should not be in the inventory, do not run an agent on that machine.

# 4.4. Importing New Resources Manually

Discovery scans are run on a defined schedule. There may be an instance where you add a new server or service on a platform and want to add it immediately to the JBoss ON inventory, before the next scheduled discovery run. It is possible to add that new child resource manually by importing it into the inventory of the parent resource — without waiting for the next discovery scan.

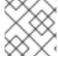

#### NOTE

The parent resource must be in an available state in order to import a child resource.

- 1. Click the **Inventory** tab in the top menu.
- 2. Search for the parent resource of the new resource.

Section 2, "Dynamic Searches for Resources and Groups" has information on searching for resources using dynamic searches.

- 3. Click the **Inventory** tab of the parent resource.
- 4. Click the **Import** button in the bottom of the **Inventory** tab, and select the type of child resource. The selection menu lists the possible types of child resources for that parent.

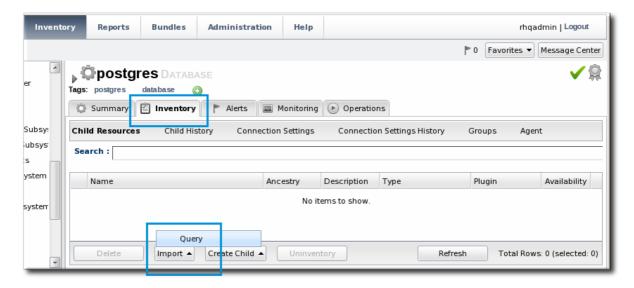

5. Fill in the properties to identify and connect to the new resource. Each resource type in the system has a different set of required properties.

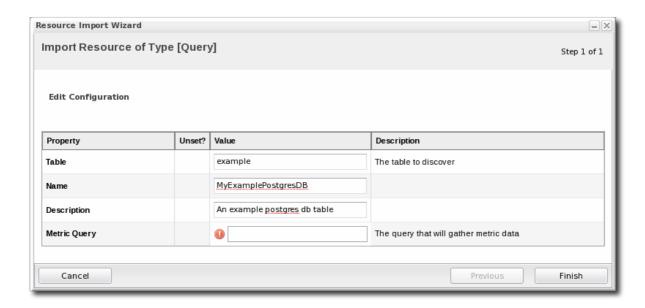

## 4.5. Setting up a JVM for Discovery

The Generic JMX Plug-in detects Java processes. This is a very simple plug-in; aside from the ability to exclude some types of JVMs, the plug-in detects *any* properly-configured Java process and imports it is as a JMX server. For a generic JMX server, all of its subsystems — logging, threads, memory, and others — are also imported as children of the JMX server.

All of this background information is covered in the JMX resource documentation in the *Resource Reference: Monitoring, Operation, and Configuration Options.* Writing a custom plugin is covered in the in *Writing Custom Plug-ins* 

A JVM resource itself has to be configured in a certain way for JBoss ON to be able to discover the resource to add it to the inventory.

### 4.5.1. Required JVM Configuration for Discovery

The agent discovers and subsequently manages a resource by identifying the resource based on certain parameters and then connecting to the agent over those discovered settings. For a Java process to be discovered using the Generic JMX Plug-in, it has to be configured to be connected to in one of two ways:

- Sun JMX remoting is enabled, with a port system property specified in the command line.
  - -Dcom.sun.management.jmxremote.port=12345 com.xyz.MyAppMain
- A Sun/Oracle-compatible Java process is accessible through the com.sun.tools.attach API, and the resource key is specified as a system property in the command line.
  - -Dorg.rhq.resourceKey=KEY com.xyz.MyAppMain

### 4.5.2. Excluding Java Processes from Discovery

The Generic JMX Plug-in is designed to be extended so that custom plug-ins can be based off it to detect and manage specific types of Java processes. For example, the JBoss ON agent, as a Java process, would normally be detected by the Generic JMX Plug-in, but it is discovered by the Agent Plug-in, which trumps the Generic JMX Plug-in. Similarly, JBoss EAP and Tomcat servers are also discovered by server-specific plug-ins, not the generic plug-in.

Resource which can be discovered by another plug-in should be excluded from the Generic JMX Server discovery, or there could be (spurious) conflict errors recorded in the agent log.

The Java processes to exclude from the discovery scan are defined in the JBoss ON agent configuration. There is a Java option for the agent, rhq.jmxplugin.process-filters, which lists strings to ignore specifically from the Generic JMX Plug-in discovery scan. If a Java process contains any of the strings in the filter, it is excluded from discovery as a JMX server<sup>[2]</sup>.

The default agent configuration filters out the classes for the agent, the JBoss ON server, and Tomcat servers:

RHQ\_AGENT\_ADDITIONAL\_JAVA\_OPTS="-Drhq.jmxplugin.process-filters=org.rhq.enterprise.agent.AgentMain,org.jboss.Main,catalina.startup.Bootstrap"

#### To add excludes filters:

1. Open the agent configuration file.

```
[jbosson-agent@server ~]  

 vim agentRoot/rhq-agent/conf/agent-configuration.xml
```

2. In the RHQ\_AGENT\_ADDITIONAL\_JAVA\_OPTS link, add the string to exclude to the rhq.jmxplugin.process-filters option. This can be the classname or any other identifying string which is in the command line for the given process.

## For example:

```
RHQ_AGENT_ADDITIONAL_JAVA_OPTS="-Drhq.jmxplugin.process-filters=org.rhq.enterprise.agent.AgentMain,org.jboss.Main,catalina.startup.Bootstrap,com.abc.OtherAppMain"
```

The rhq.jmxplugin.process-filters value is a comma-separated list of strings.

3. Restart the agent with the **--config** option to load the new configuration.

```
[jbosson-agent@server \sim]$ agentRoot/rhq-agent/bin/rhq-agent.sh --config
```

### 4.5.3. Manually Importing a JVM Resource

As Section 4.5.1, "Required JVM Configuration for Discovery" describes, there are only two connection configurations that can be used for a Java process for it to be discovered automatically by the agent. Specifically, those two connection settings both use a Sun management API, for remoting or for attach.

Any Java process can be imported into the inventory manually, even if it does not use the expected configuration for autodiscovery, as long as it enables JMX remoting in a supported form, meaning Sun or IBM remoting.

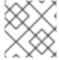

#### NOTE

The JVM instance has to be running for the resource to be discovered and imported.

- 1. Open the platform resource, and create the child as described in Section 4.4, "Importing New Resources Manually".
- 2. Select the type of JVM. The default JVM covers a lot of different types, including Tomcat servers, local VMs, and different IBM JVMs.

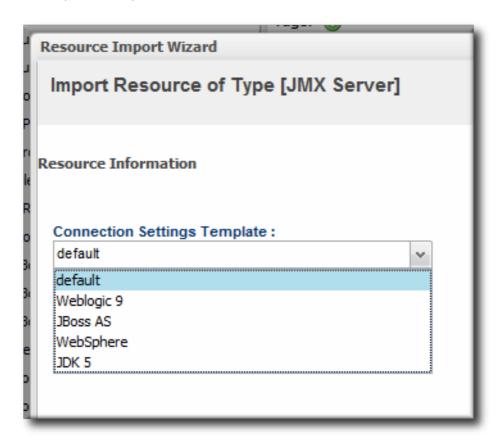

3. Fill in the connection information for the JVM. This varies depending on the JVM type, but it includes options like a URL and port, directory paths for client libraries, directory paths for classes, and login credentials.

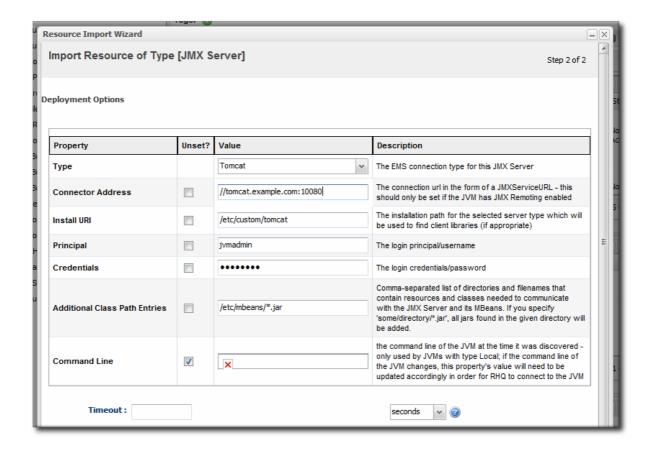

4. Click the Finish to import the instance.

# 4.6. Configuring Tomcat/EWS Servers for Discovery (Windows)

Tomcat servers are discovered automatically on Linux and Unix systems, but they require additional configuration before they can be discovered on Windows systems.

- 1. Run regedit.
- Navigate to Java preferences key for the Tomcat server, HKEY\_LOCAL\_MACHINE\SOFTWARE\Apache Software Foundation\Procrun2.0\Tomcat Ver#\Parameters\Java.
- 3. Edit the Options attribute, and add these parameters:

```
-Dcom.sun.management.jmxremote.port=9876-Dcom.sun.management.jmxremote.ssl=false-Dcom.sun.management.jmxremote.authenticate=false
```

4. Restart the Tomcat service.

After a few minutes, the Tomcat instance should show up in the Discovery Queue.

### 4.7. Creating Child Resources

JBoss ON can create certain types of children resources for parent resources. For example, a Postgres server can allow JBoss ON to create Postgres users. Not every allowed child resource type for a resource can be created through the JBoss ON UI; these children are usually limited to resource types that can be configured simply and remotely, such as scripts, WAR/EAR files, and server users.

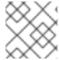

#### NOTE

The parent resource must be available to add a child resource.

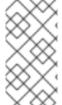

### **NOTE**

It can take several minutes for the new child resource to be added and visible in the JBoss ON inventory because the new resource has to be created on the local system and then discovered by the agent. If the discovery scan is running when the resource is created, then it may take until the next discovery scan to be detected.

- 1. Click the **Inventory** tab in the top menu.
- 2. Search for the parent resource of the new resource.

Section 2, "Dynamic Searches for Resources and Groups" has information on searching for resources using dynamic searches.

- 3. Click the **Inventory** tab of the parent resource.
- 4. Click the **Create Child** button in the bottom of the **Inventory** tab, and select the type of child resource. The selection menu lists the possible types of child resources for that parent.

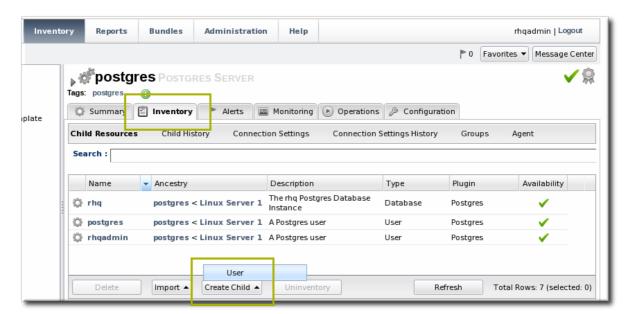

5. Give the name and description for the new resource.

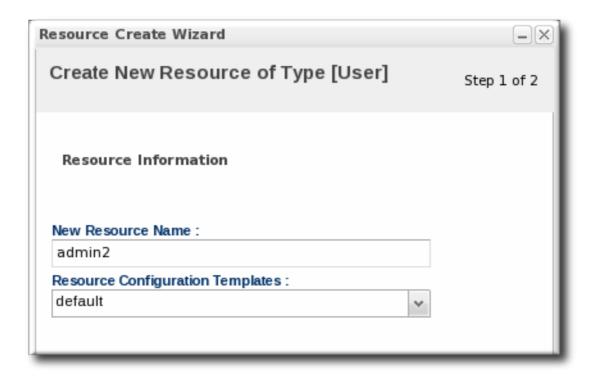

6. Fill in the properties to identify and connect to the new resource. Each resource type in the system has a different set of required properties.

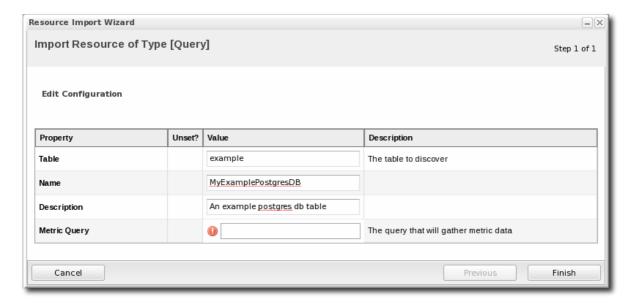

# 4.8. Viewing and Editing Resource Information

Every resource has details about the server or service that can be viewed, such as its name, description, and version. (The specific information is different for each resource type.) These details are usually hidden when viewing the resource, but they can be viewed by clicking the arrow by the resource name to expand the details area.

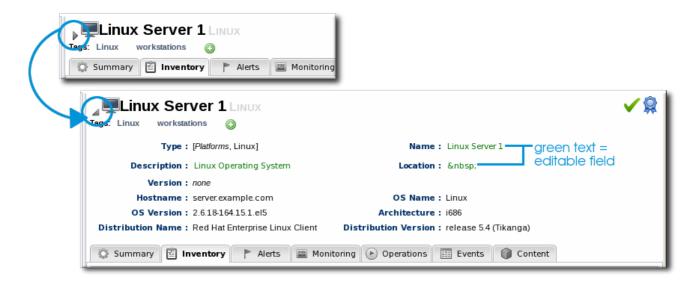

Figure 30. Expanding Resource Entry Details

Any fields with green text can be edited. This allows administrators to use more specific or useful information in areas that are supplied by the agent discovery, like the resource name, or to add information, like a description or, for example, a platform's physical location.

To edit a field, hover the cursor over the name and click the pencil icon that appears.

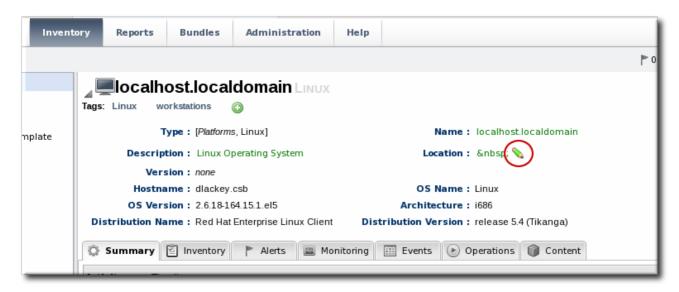

When the edits are made, click the green check mark to save the changes.

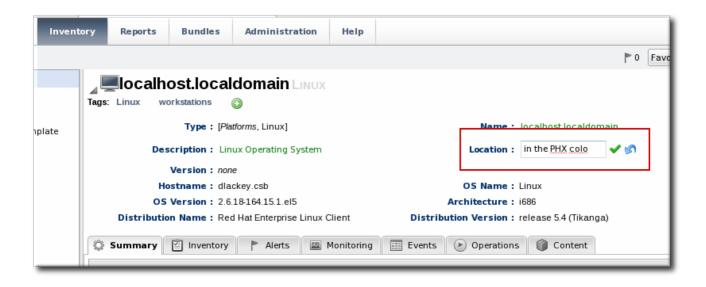

## 4.9. Managing Connection Settings

Connection settings define how an agent can connect to a resource. These are settings defined in the agent plug-in, so they are different for each resource type.

At a minimum, connection settings provide a way for the agent to connect to a resource, such as a port number, directory path, or user credentials.

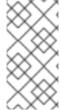

#### NOTE

Often, if a resource shows down availability even when it is running, it is a problem with the connection settings. The agent may not have information it requires, such as a username or new port number, that it requires to connect to the resource. Since the agent cannot connect to the resource, it assumes it is down.

Connection settings can also provide configuration for other controls defined in the plug-in descriptor, like paths or options to use with scripts for operations, log file locations for event monitoring, and configuration files to allow for resource configuration editing.

To edit the connection settings:

- 1. Click the **Inventory** tab in the top menu.
- 2. Search for the resource.

Section 2, "Dynamic Searches for Resources and Groups" has information on searching for resources using dynamic searches.

- 3. Click the name of the resource to go to its entry page.
- 4. Open the Inventory tab for the resource, and click the Connection Settings subtab.
- 5. Change the connection information for the resource.

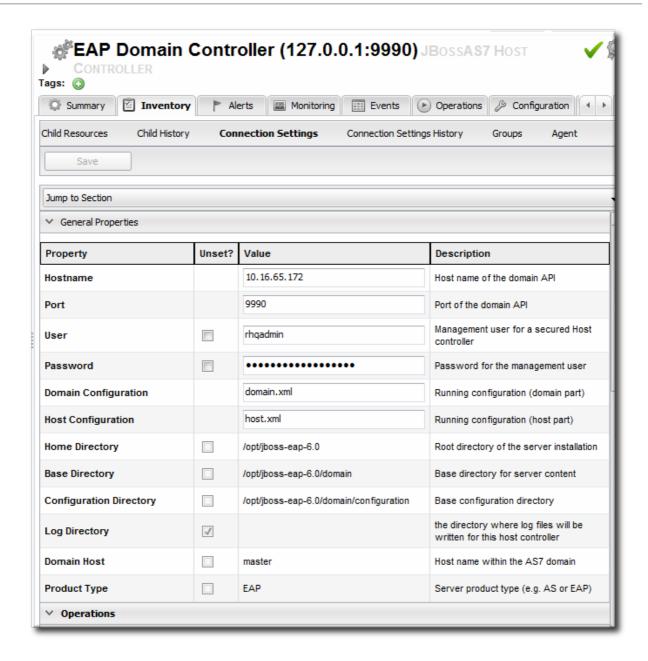

If a field is not editable immediately, select the **Unset** checkbox, and then enter new information in the field.

6. Click the Save button.

## 4.10. Uninventorying and Deleting Resources

A resource can be removed from the JBoss ON inventory in one of two ways: it can be uninventoried (all resources) or it can be deleted (content-backed resources or configuration-related resources).

## 4.10.1. A Comparison of Uninventorying and Deleting Resources

Uninventorying a resource permanently and irrevocably removes all data about that resource from the JBoss ON inventory. It removes all historical monitoring data, configuration and operation histories, alerts, drift definitions, and any other stored data. However, the resource itself remains intact — it still exists on the machine and can be rediscovered (as a new resource) at a later time.

Any resource can be uninventoried.

Deleting a resource, on the other hand, completely removes the resource from the machine itself So,

deleting an EAR resource deletes the EAR from its parent EAP instance. However, the inventory information about that resource — its historic metric data, configuration history, and version history (for content resources) — remains intact, so that if a new version of that child is ever deployed, it is retains all of its original history.

Only resources not discovered through the discovery queue (such as deployed EAR files or created datasources) can be deleted.

### 4.10.2. Use Caution When Removing Resources

#### Uninventory Irrevocably Deletes the Resource History and Data

Uninventorying a resource removes all of the data that JBoss ON has for that resource: its metric data and historical monitoring data, alerts, drift and configuration history, operation history, and other data. Once the resource is uninventoried, its data can never be recovered.

#### Uninventorying or Deleting a Resource Removes All of Its Children

If a parent resource is removed from JBoss ON, then all of its children are also removed. Removing an EAP server, for example, removes all of its deployed web applications from the JBoss ON inventory. Removing a platform removes all servers, services, and resources on that platform.

#### Uninventoried Resources Can Still Be Discovered

Even though a resource is uninventoried and all of its data in JBoss ON is permanently removed, the underlying resource still exists. This means that the resource can still be discovered. To prevent the resource from being discovered and re-added to the inventory, ignore the resource, as in Section 4.3.4, "Ignoring Discovered Resources".

### Anything Depending on a Deleted Resource Could Fail

Some resource types can be deleted, meaning the resource itself is removed from the machine, not just from the JBoss ON inventory. Anything that relies on that resource can experience failures because the resource is deleted. For example, if a datasource for an EAP server is deleted, that datasource is removed from the EAP server itself. Any application which attempts to connect to that datasource will then stop working, since it does not exist anymore.

## 4.10.3. Uninventorying through the Inventory Tab

- 1. Click the **Inventory** tab in the top menu.
- 2. Select the resource category in the **Resources** table on the left, and, if necessary, filter for the resource.
- 3. Select the resource to uninventory from the list, and click the **Uninventory** button.

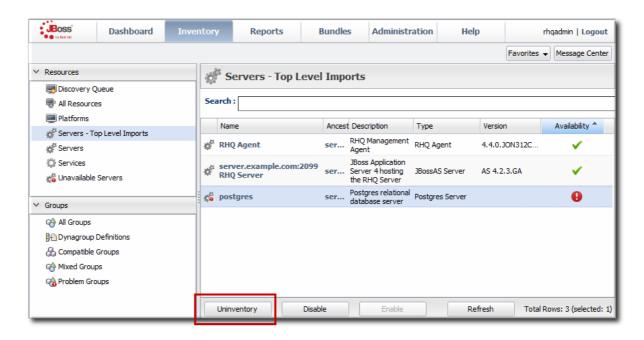

4. When prompted, confirm that the resource should be uninventoried.

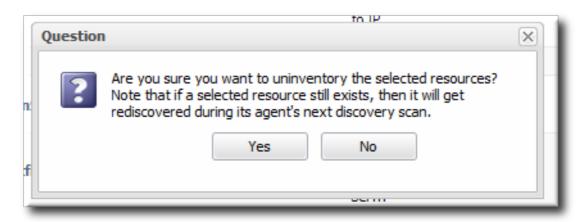

5. To prevent the resource from being re-imported into the inventory, ignore it when it is discovered in the next discovery scan. This is covered in Section 4.3.4, "Ignoring Discovered Resources".

## 4.10.4. Uninventorying through the Parent Inventory

- 1. Click the **Inventory** tab in the top menu.
- 2. Search for the parent resource of the resource.

Section 2, "Dynamic Searches for Resources and Groups" has information on searching for resources using dynamic searches.

- 3. Click the **Inventory** tab for the parent resource.
- 4. Click on the line of the child resource to uninventory. To select multiple entries, use the Ctrl key.

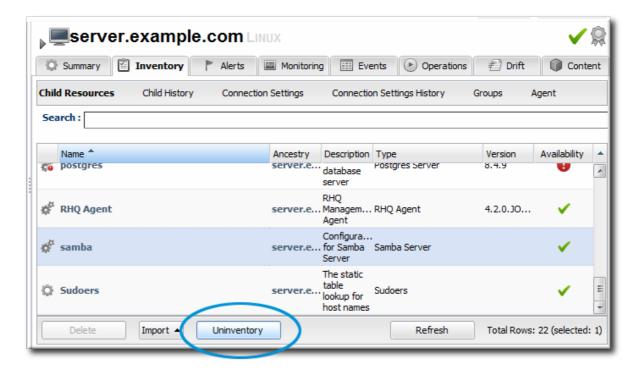

- 5. Click the Uninventory button.
- 6. When prompted, confirm that the resource should be uninventoried.

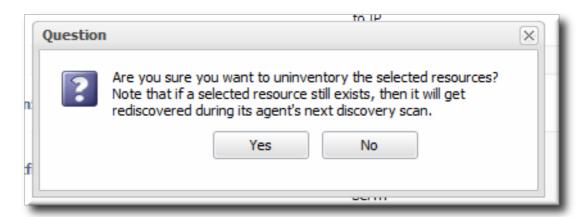

7. To prevent the resource from being re-imported into the inventory, ignore it when it is discovered in the next discovery scan. This is covered in Section 4.3.4, "Ignoring Discovered Resources".

## 4.10.5. Uninventorying through a Group Inventory

If a resource is a member of a group, then the resource can be uninventoried through the group management pages, as part of managing the group resources.

1. In the **Inventory** tab in the top menu, select the compatible or mixed groups item in the **Groups** menu on the left.

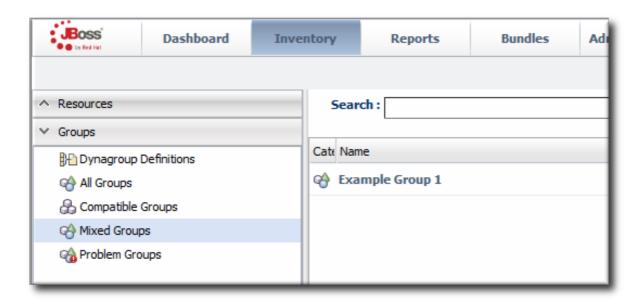

- 2. Click the name of the group.
- 3. Open the Inventory tab for the group, and open the Members submenu.
- 4. Click on the line of the group member to uninventory. To select multiple entries, use the Ctrl key.

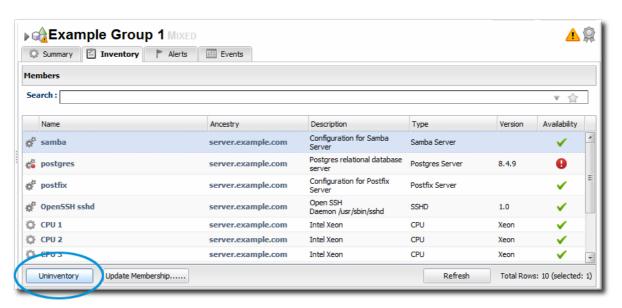

- 5. Click the Uninventory button.
- 6. When prompted, confirm that the resource should be uninventoried.

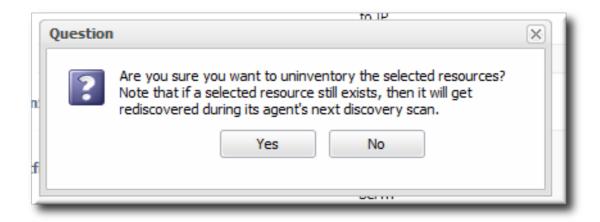

7. To prevent the resource from being re-imported into the inventory, ignore it when it is discovered in the next discovery scan. This is covered in Section 4.3.4, "Ignoring Discovered Resources".

### 4.10.6. Deleting a Resource

Deleting a resource does several things:

- Deletes the resource from the underlying machine.
- Removes the resource from the inventory.
- Removes any child resources from JBoss ON.
- Preserves the inventory information in JBoss ON for the resource, including alerts, drift definitions, metric data, and configuration and operation histories.

Only a resource **not** imported through the discovery queue can be deleted. This generally means that content-backed resources (EARs, WARs, and JARs) and other child resources like datasources can be deleted.

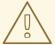

## WARNING

Because the real, underlying resource is deleted (not just the inventory entry), anything relying on that resource can experience failures.

- 1. Click the **Inventory** tab in the top menu.
- 2. Search for the parent resource of the resource to delete.

Section 2, "Dynamic Searches for Resources and Groups" has information on searching for resources using dynamic searches.

- 3. Click the **Inventory** tab of the parent resource.
- 4. Select the resource to delete from the list of children.
- 5. Click the **Delete** button in the bottom of the **Inventory** tab.

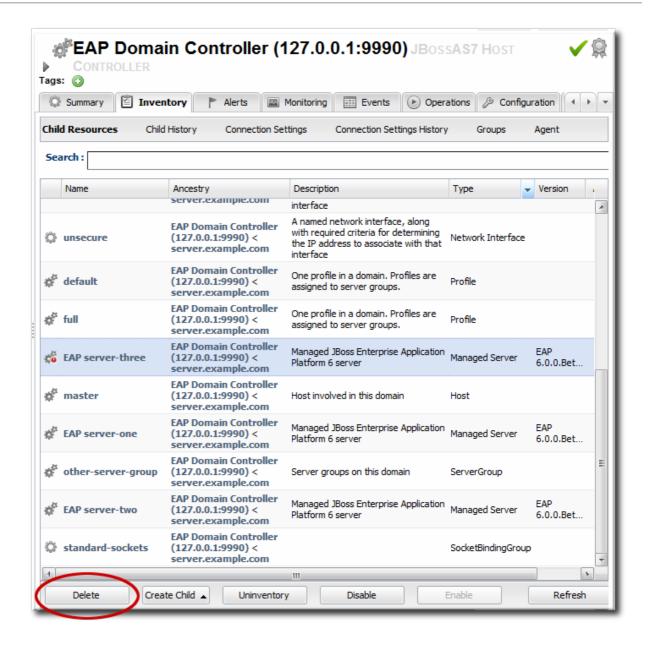

## 4.11. Viewing Inventory Summary Reports

One quick management tool in JBoss ON is an inventory report. The report summarizes the resources currently in the inventory, grouped by resource type and five summaries:

- Resource type
- The JBoss ON server plug-in which manages the resource
- The JBoss ON category for the resource (platform, server, or service)
- The version number or numbers for resource of the resource type in inventory
- The total number of resources of that type in the inventory

To generate the inventory report:

- 1. In the top menu, click the Reports tab.
- 2. In the **Inventory** menu box in the menu table on the left, select the **Inventory Summary** report.

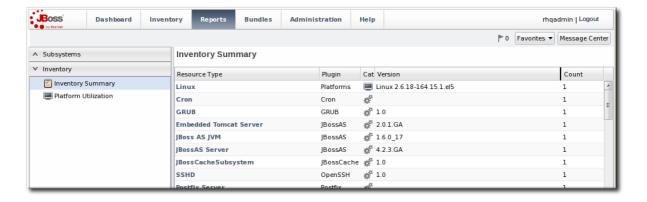

3. Click the name of any resource type to go to the inventory list for that resource type.

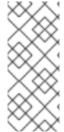

#### NOTE

Reports can be exported to CSV, which can be used for office systems or further data manipulation.

To export a report, simply click the Export button. The report will automatically be downloaded as inventorySummary.csv.

# 5. MANAGING GROUPS

Groups are a simple, yet effective, way to organize resources. Particularly where there are large numbers of resources or where there are logical divisions between resources across departments, IT environments, or physical locations.

Groups in JBoss Operations Network provide a way to manage resources easily and more consistently. Alerts, operations, and configuration can be applied to individual resources or to entire groups of resources, while groups can be monitored from a single view.

## 5.1. About Groups

Groups are simply a means to organize resources within the JBoss ON inventory. JBoss ON has several different kinds of groups, listed in Table 8, "Types of Groups", which allows an administrator to manage resources in different, flexible ways.

Table 8. Types of Groups

| Туре         | Description                                                                                                    | Static or Dynamic |
|--------------|----------------------------------------------------------------------------------------------------|-------------------|
| Mixed groups | Contains resources of any resource type. There is no limit to how many or what types of resources can be placed into a mixed group. Mixed groups are useful for granting access permissions to users for a set of grouped resources. | Static            |

| Туре              | Description                                                                                                    | Static or Dynamic                          |
|-------------------|----------------------------------------------------------------------------------------------------|--------------------------------------------|
| Compatible groups | Contains only resources of the same type. Compatible groups make it possible to perform an operation against every member of the group at the same time, removing the need to individually upgrade multiple resources of the same type, or perform other operations one at a time on resources across the entire enterprise. | Static                                     |
| Recursive groups  | Includes all the descendant, or child, resources of resources within the group. Recursive groups show both the explicit member availability and the child resource availability.                                                                                                    | Static (members) and dynamic<br>(children) |
| Autogroups        | Shows every resource as part of a resource hierarchy with the platform at the top, and child and descendant resources below the platform. Child resources of the same type are automatically grouped into an autogroup.                                                                                                    | Dynamic                                    |

### 5.1.1. Dynamic and Static Groups

Groups are a way of organizing resources. The different types of groups are covered in Table 8, "Types of Groups", but all of these groups fall into one of two categories. Groups are either static or dynamic, depending on how resources are assigned to the group. Static groups have resources which are explicitly assigned to the group, so the membership does not change even if the inventory changes. Dynamic groups are based on some kind of search criteria, and the group members are all of the resources returned in that search. Whenever the inventory is updated, the search results change, and the group membership is automatically updated.

Both static and dynamic groups can be valuable for managing resources and keeping a perspective on the overall IT environment.

### 5.1.2. About Autogroups

There are two basic types of groups in JBoss ON: static groups, where resources are added manually, and dynamic groups, where resources are added automatically based on some kind of established criteria.

Administrators can configure dynamic groups based on defined searches, which is covered in Section 6, "Using Dynamic Groups". JBoss ON supports a different kind of dynamic group called an autogroup. Autogroups are used to construct the inventory navigation trees in the JBoss ON UI, and they are based on the underlying resource hierarchy, or parent-child relationships. Autogroups also

group along resource type. For example, in Figure 31, "PostgreSQL Autogroup", there are autogroups under the Postgres resource for all its children, which are further divided based on the child resource type, databases and users.

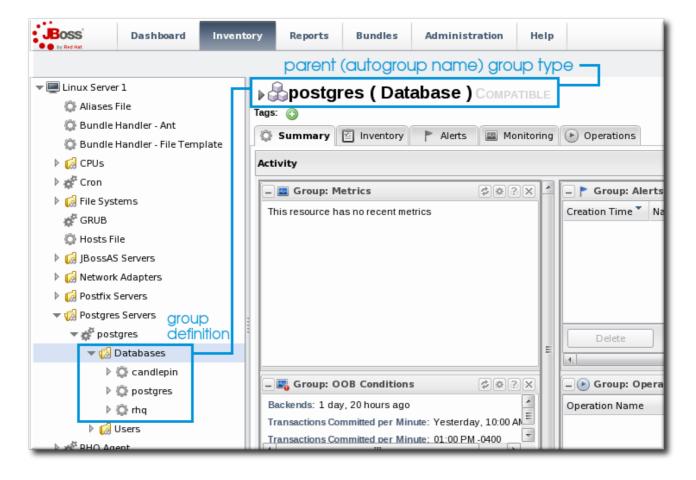

Figure 31. PostgreSQL Autogroup

Autogroups, unlike other groups in JBoss ON, are not configurable by JBoss ON users. Autogroups are defined internally in the JBoss ON server and are used by JBoss ON.

### 5.1.3. Comparing Compatible and Mixed Groups

Using groups allows multiple resources to be managed simultaneously. The type of group — compatible or mixed — specifies what kind of management can be performed on the group members.

Compatible groups, because they have members all of the same type, can be managed almost as easily as a single resource. Administrators can change resource configuration, launch operations, set alerts, and view individual and group-averaged monitoring data. Any changes can be made to a single group member, selected members, or the entire group. The list of group members, the group *inventory*, is managed through the **Inventory** tab.

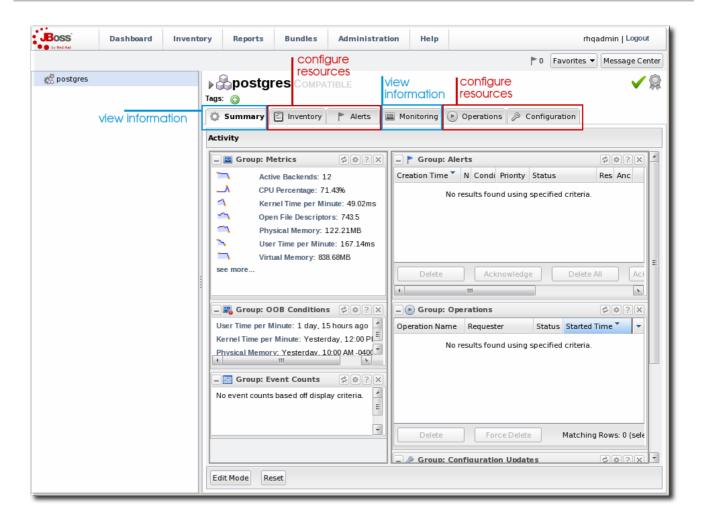

Figure 32. Compatible Group Entry

Mixed groups can have members of different resource types, so group management is limited to updating the members (the group inventory) and viewing the history of alerts and events for the group members.

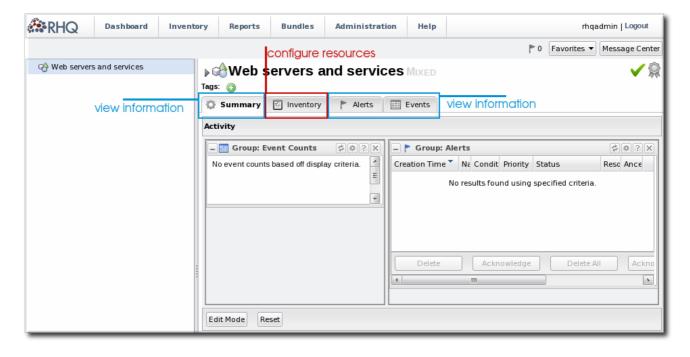

Figure 33. Mixed Group Entry

### 5.1.4. Leveraging Recursive Groups

Compatible and mixed groups have a set, explicit membership. This static structure makes them useful for creating policies within JBoss ON because they are reliable.

Compatible and mixed groups can have a setting on them making them *recursive*. A recursive group travels down the inventory of every member and implicitly adds all of their children to the group, too. In a sense, a recursive group has two tiers of members: the explicit members to the group and then the implicit set of child members.

This idea of two levels of members allows a group to retain its own type definition — meaning specifically that it does not change a compatible group to a mixed group just because its children are added as members. The explicit membership is called the *root node*. Group operations, from adding members to setting metrics schedules to changing connection settings, are only performed on that root node.

Recursive groups can be useful in a lot of different ways.

For example, recursive compatible groups can be used to look at a subset of autoclusters in the inventory because all of the child resources are grouped by type, as are their parent resources. This provides an easy view at a subset of resources. (Mixed groups, which do not group by type, show only the root node or explicit members in the hierarchy.)

One of the more important uses is using recursive groups, particularly mixed recursive groups, for authorization control. This is covered more in Section 8, "Managing Roles and Access Control", but users have to be granted access to resources explicitly, by adding the user and the resource to the same role. Using a recursive group automatically includes all of those resources' children in the role, which makes the role easier to maintain and more accurate in granting access.

## 5.2. Creating Groups

A user must have the global security or inventory permission to create groups.

- 1. Click the **Inventory** tab in the top menu.
- 2. In the **Groups** box in the left menu, select the type of group to create, either compatible or mixed.

Compatible groups have resources all of the same type, while mixed groups have members of different types. The differences in the types of members means that there are different ways that compatible and mixed groups can be managed, as covered in Section 5.1.3, "Comparing Compatible and Mixed Groups".

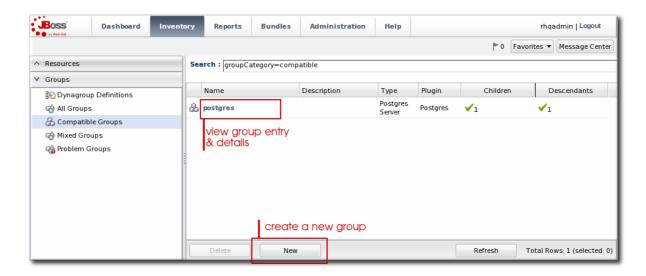

3. Enter a name and description for the group.

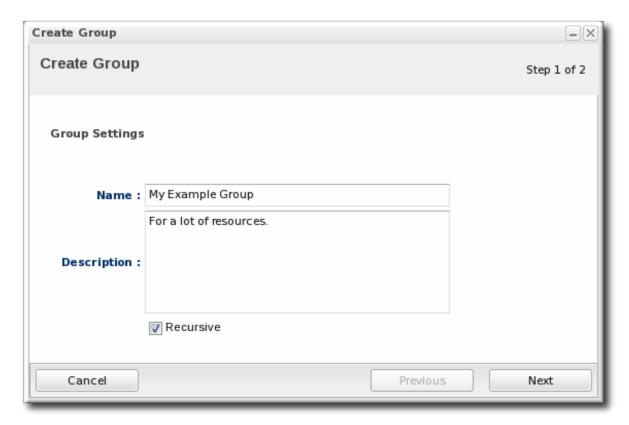

Marking groups recursive can make it easier to manage resources, particularly when setting role access controls. For example, administrators can grant users access to the group and automatically include any child resources of the member resources.

4. Select the group members. It is possible to filter the choices based on name, type, and category.

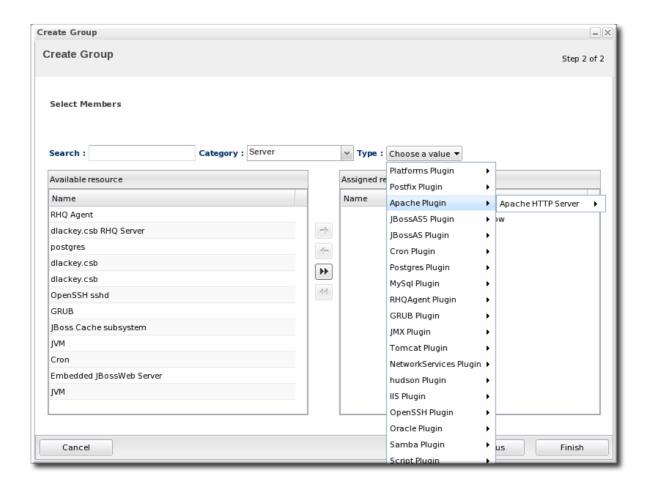

# 5.3. Changing Group Membership

Compatible and mixed groups both have static members, which means that resources are manually assigned to the group rather than being assigned dynamically based on some attribute. The group membership can be changed as the resources in the JBoss ON inventory change.

 In the Inventory tab in the top menu, select the compatible or mixed groups item in the Groups menu on the left.

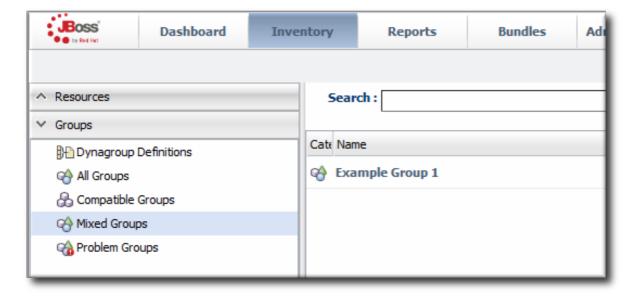

- 2. Click the name of the group.
- 3. Open the Inventory tab for the group, and open the Members submenu.

4. Click the **Update** Membership button at the bottom of the page.

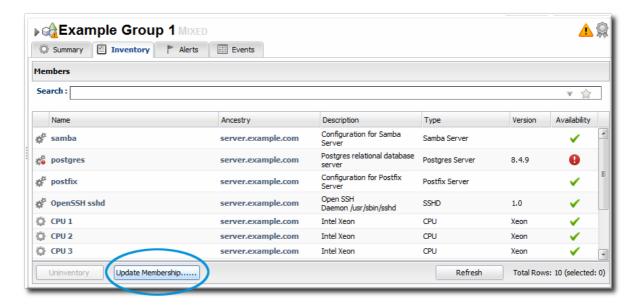

5. Select the resources to add to the group from the box on the left; to remove members, select them from the box on the right. Use the arrows to move the selected resources. To select multiple resources, use Ctrl+click.

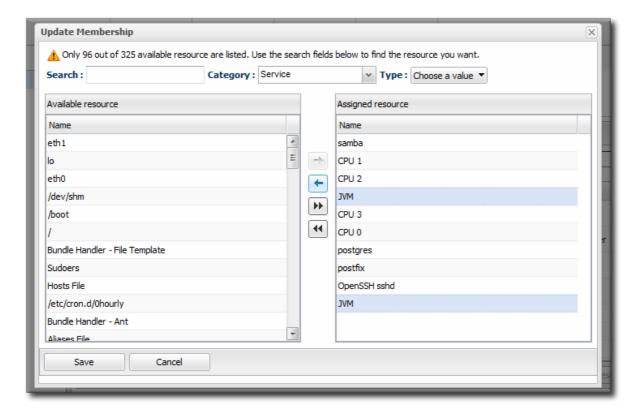

6. Click the Save button.

# 5.4. Editing Compatible Group Connection Properties

Compatible groups manage the *connection properties* of the group members as part of the inventory. Since a compatible group can only contain members of the same resource type, it is possible to see an aggregate view or average of all of their individual connection properties. The connection settings define how the agent or server connects to the resource.

The rules are for the values of compatible group connections are simple:

- If all of the resources in the group have identical values for a property, the group connection property is that exact value.
- If even one resource has a different value than the rest of the resources in the group, that property will have a special marker value of ~ Mixed Values ~.

To edit the connection properties:

1. In the **Inventory** tab in the top menu, select the **Compatible Groups** item in the **Groups** menu on the left.

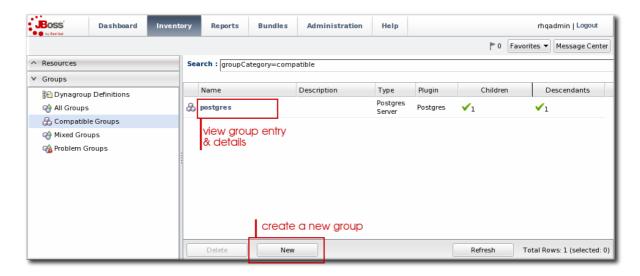

- 2. Click the name of the compatible group.
- 3. Open the Inventory tab for the group, and click the Connection Settings sub-item.
- 4. To edit a property, click the green pencil by the field.

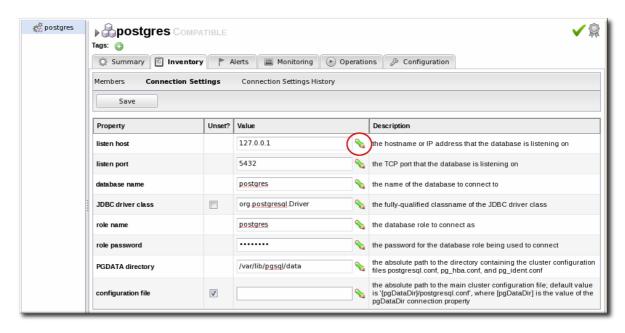

5. To change all resources to the same value, click the **Unset** checkbox for the field **Set** all **values** to.... To change a specific resource, click the **Unset** checkbox for that resource and then give the new value.

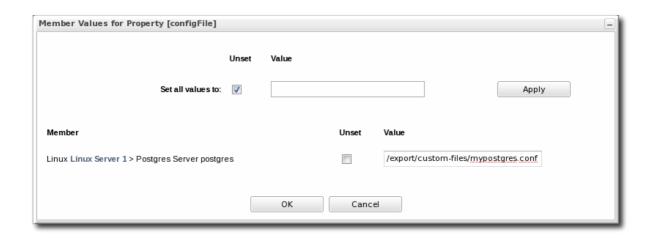

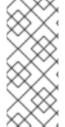

### **NOTE**

Refreshing the inventory tab shows the *current* values of the connection properties for each resource in the group. If the update has not yet completed, but it has successfully changed some of the resource's connection properties, intermediate values are displayed. Just ignore these values. Once the updates have completed, refresh the page to view final results.

The Connection Settings History sub-item shows the changes made to the connection properties. If there is a failure, clicking the hyperlink in the Date Created column opens any relevant error messages.

## 6. USING DYNAMIC GROUPS

A dynamic groups specifies a search term to use to search the inventory and identify matching resources to belong to the group. Since the search results change automatically as results are added and removed from the inventory, the group membership is always changing and always current. Using dynamic groups helps automate management tasks for large inventories.

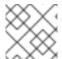

#### NOTE

Dynamic groups are also referred to by the nickname dynagroups.

Enterprise resources can be grouped by cluster identifier, broadcast group, logical service layer, geographical location, security domain, or any other logical grouping.

Individual resources can potentially belong to multiple groups, in large inventories it is important to know how different group definitions will affect the enterprises resources.

### 6.1. About Dynamic Groups Syntax

Dynamic groups are configured through *group definitions*. A group definition uses *expressions* which define searches for resources, along with other information about the group like the recalculation interval.

Dynamic groups have an expression syntax very similar to the one used for dynamic searches (Section 2.2, "About the Dynamic Search Syntax").

## 6.1.1. General Expression Syntax

An expression can either group resources by a specific resource attribute or value (a *simple* expression) or by the resource type (a *pivoted* expression). The expression is a search condition that is centered around a specific resource attribute, either by a specific value of an attribute or simply by the presence of an attribute.

A single group definition can have multiple expressions. The order of expressions in the group definition does not matter; for example, both of these expressions are interpreted exactly the same when calculating the group members:

expression 1
exprA1
exprA2
groupby exprB1
groupby exprB2

expression 2
exprA2
exprA1
groupby exprB2
groupby exprB1

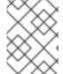

#### NOTE

When multiple expressions are used in a group definition, they are treated as logical AND expressions, and a resource must match all the criteria to belong to the group.

Any empty lines between expressions in a dynagroup definition are ignored.

There are ten possible resource attributes, covering resource information like the resource name, type, plug-in, version, configuration property, and inventory ID number.

Table 9. Dynamic Group Properties

| Туре                           | Supported Attributes |
|--------------------------------|----------------------|
| Related to the resource itself |                      |
| resource                       | id                   |
|                                | name                 |
|                                | version              |
|                                | parent               |
|                                | grandparent          |
|                                | children             |
|                                |                      |
| Related to the resource type   |                      |

| Туре                                    | Supported Attributes                 |
|-----------------------------------------|--------------------------------------|
| resourceType                            | plug-in                              |
|                                         | name                                 |
|                                         | category (platform, server, service) |
|                                         |                                      |
| Related to the resource configuration   |                                      |
| plug-inConfiguration                    | Any plugin configuration property    |
| resourceConfiguration                   | Any resource configuration property  |
| Related to the resource monitoring data |                                      |
| traits                                  | Any monitoring trait                 |
| availability                            | The current state, either UP or DOWN |

If an expression has the structure **resource**. *attribute*, then it applies to the resource which will be a member of the group. However, it is possible to use an attribute in an ancestor or child entry to identify a group member recursively.

For example, to add a resource as member which as an inventory ID of 10001, the expression is:

resource.id = 10001

To add all of the *children* of a resource with an ID of 10001 as group members, use the prefix **resource.parent**:

resource.parent.id = 10001

There are four possible prefixes for all of the resource attributes in Table 9, "Dynamic Group Properties":

- resource
- resource.child
- resource.parent
- resource.grandParent

If a definition is so restrictive that no resources match the filters, no group is created. JBoss ON will actually suppress a group from being created by a group definition if it would result in an empty group. Because there are no empty groups, there are no extraneous groups listed in the inventory, which makes managing inventories easier and better reflects your real infrastructure.

### 6.1.2. Simple Expressions

A simple expression uses an attribute-value pair or triad in this format:

resource.attribute[string-expression] = value

For example:

resource.parent.type.category = Platform

Not every resource attribute has an additional *string-expression*; a *string-expression* is basically a sub-attribute. For example, resource.trait is the generic resource attribute, and a sub-attribute like partitionName identifies the actual parameter.

Simple expressions usually search for resources based on an explicit value, but resources may have attributes present with null values, and those null values would be not returned with a simple expression. The empty keyword searches for resources which have a specific attribute with a null value:

empty resource.attribute[string-expression]

If the empty keyword is used, then there is no value given with the expression.

Simple expressions can also use a **not empty** keyword, which looks for every resource with that attribute, regardless of the attribute value, as long as it is not null. As with the **empty** keyword, there is no reason to give a *value* with the expression, since every value matches the expression.

not empty resource.attribute[string-expression]

#### 6.1.3. Pivot Expressions

Simple expressions create a single group, because they are based on the specific results of the search. Alternatively, a *pivot expression* creates multiple groups because it identifies resources which belong to the group solely based on whether an attribute exists; it creates subgroups based on the values. A pivot expression uses the **groupby** keyword:

groupby resource.attribute

Pivoted expressions create groups based on unique occurrences of an attribute value. For example, the *parent.name* attribute creates a unique group based on every parent resource.

groupby resource.parent.name

For the resources in Figure 34, "Resources and Parents", the pivot expression creates groups for the three parents within the resource hierarchy: ResourceParentA, ResourceParentB, and ChildA2.

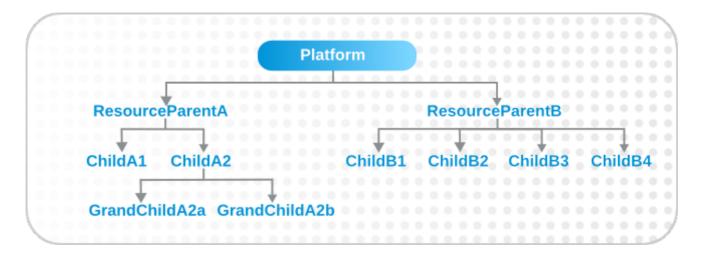

Figure 34. Resources and Parents

If the overall group definition includes resources with null values, then the pivot expression creates a special subgroup that contains those resources.

## 6.1.4. Compound Expressions

Multiple expressions can be used in a single dynagroup definition; these are compound expressions.

When multiple expressions are used in a group definition, they are treated as logical AND expressions, and a resource must match all the criteria to belong to the group. (Any empty lines between expressions in a dynagroup definition are ignored.)

For example, this basic expression searches for every resource which has the platform as its parent:

```
resource.parent.type.category = Platform
```

That could return a very long list of servers and services. That initial list can be further filtered by adding another simple expression, which filters by name:

```
resource.parent.type.category = Platform
resource.name.contains = JBossAS
```

Only resources with the platform as the parent *and* with the string *JBossAS* in their name will be added to the group.

Pivoted expressions can also be used in compound expressions. Every line must have the *groupby* keyword, not only the first line.

```
groupby resource.type.plugin
groupby resource.type.name
groupby resource.parent.name
```

A compound expression can contain both simple and pivoted expressions. This creates a compatible group for every unique server type on the platform.

```
resource.type.category = server
groupby resource.type.plugin
groupby resource.type.name
groupby resource.parent.name
```

Lastly, compound expressions can include the empty and not empty keywords. For example, simple expressions can be used to identify JBoss servers based on the resource type and name. Then, to identify which JBoss servers are unsecured, the expression can filter for JBoss servers with a principal connection property with an empty value.

```
resource.type.plugin = JBossAS
resource.type.name = JBossAS Server
empty resource.pluginConfiguration[principal]
```

# 6.1.5. Unsupported Expressions

There are restrictions on how multiple expressions can be used together.

All expressions must be in the same configuration area.

All given configuration properties in an expression must be only from the resource configuration or only from the plug-in configuration. Expressions cannot be taken from both.

Each property must only be used once.

A property can only be used once in a dynagroup definition.

```
valid
resource.trait[x] = foo

not valid
resource.trait[x] = foo
resource.trait[y] = bar
```

For example, a resource.trait expression can only occur once in a definition:

```
resource.grandParent.trait[Trait.hostname].contains = stage
resource.parent.type.plugin = JBossAS5
resource.type.name = Web Application (WAR)
```

If it is used a second (or more) time, then the subsequent use fails and causes the definition not to be parsed.

```
resource.grandParent.trait[Trait.hostname].contains = stage
resource.parent.type.plugin = JBossAS5
resource.type.name = Web Application (WAR)
resource.trait[contextRoot] = jmx-console
```

This results in calculation errors:

```
There was a problem calculating the results:
java.lang.IllegalArgumentException: org.hibernate.QueryParameterException:
could not locate named parameter [arg2]
```

The [arg2] error is a sign that multiple expressions of the same type were used and that the second and subsequent expressions caused a calculation failure.

This is true even if the property type is used with *different* resource contexts.

```
resource.parent.trait[x] = foo
```

```
resource.grandParent.trait[y] = bar
```

In the previous example, one trait applied to the grandparent resource and one trait applied to the resource itself. This still failed because the trait property was used twice, even though it was for different resources.

## 6.1.6. Dynagroup Expression Examples

A single group definition can have multiple expressions, even mixing simple and pivoted expressions in a single definition. Many of these examples require multiple expressions to complete the definition.

## **Example 1. JBoss Clusters**

```
resource.type.plugin = JBossAS
resource.type.name = JBossAS Server
groupby resource.trait[partitionName]
```

## Example 2. A Group for Each Platform Type

```
resource.type.plugin = Platforms
resource.type.category = PLATFORM
groupby resource.type.name
```

## Example 3. Autogroups

```
groupby resource.type.plugin
groupby resource.type.name
groupby resource.parent.name
```

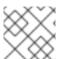

## NOTE

This could create a large number of groups in large inventories.

## **Example 4. Raw Measurement Tables**

```
resource.type.plugin= Postgres
resource.type.name = Table
resource.parent.name = rhq Database
resource.name.contains = rhq_meas_data_num_
```

### Example 5. Only Agents with Multicast Detection

```
resource.type.plugin= RHQAgent
resource.type.name = RHQ Agent
resource.resourceConfiguration[rhq.communications.multicast-
detector.enabled] = true
```

# Example 6. Only Windows Platforms with Event Tracking

```
resource.type.plugin= Platforms
resource.type.name = Windows
resource.pluginConfiguration[eventTrackingEnabled] = true
```

## **Example 7. JBoss AS Servers by Machine**

```
groupby resource.parent.trait[Trait.hostname]
resource.type.plugin = JBossAS
resource.type.name = JBossAS Server
```

## 6.2. Creating Dynamic Groups

- 1. Click the **Inventory** tab in the top menu.
- 2. In the **Groups** menu box on the left, click the **Dynagroup Definitions** link.

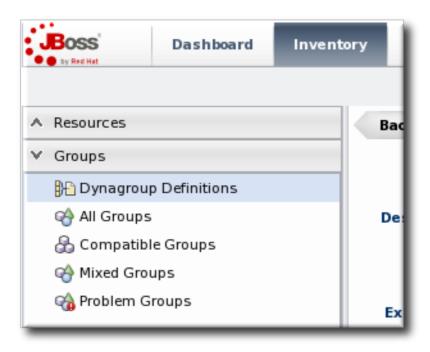

3. Click the New button to open the dynamic group definition form.

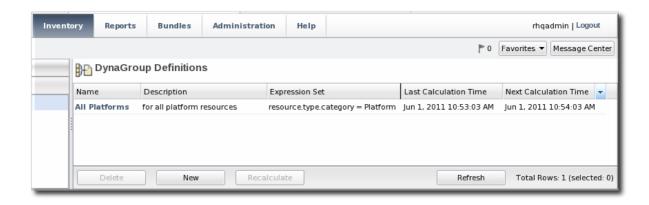

4. Fill in the name and description for the dynamic group. The name can be important because it is prepended to any groups created by the definition, as a way of identifying the logic used to create the group.

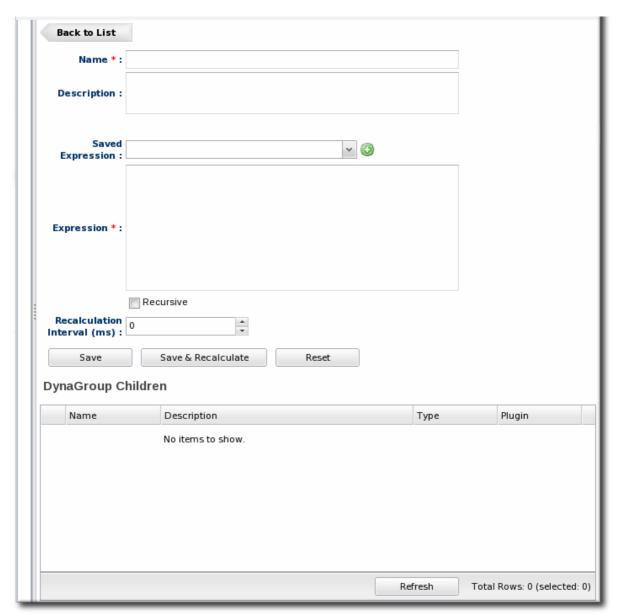

5. Fill in the search expressions. This can be done by entering expressions directly in the **Expression** box or by using a saved expression.

Saved expressions are have a wizard to help build and validate the expressions. To create a saved expression, click the green button by the drop-down menu. Several options for the expression are active or inactive depending on the other selections; this prevents invalid

expressions.

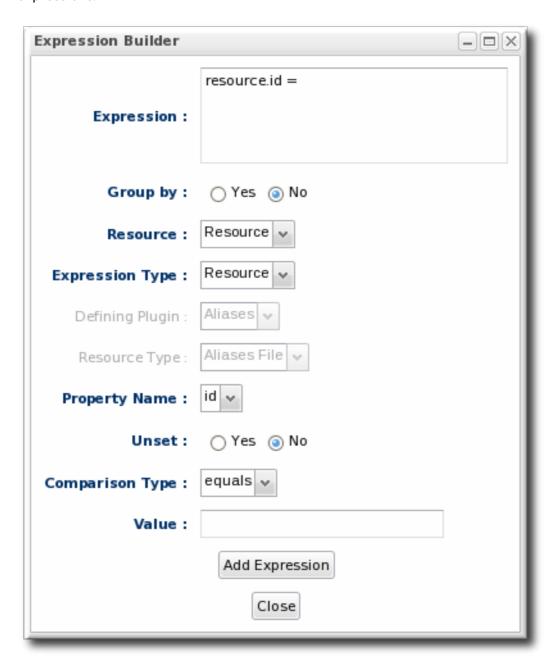

The Expression box at the top shows the currently created expression.

- 6. After entering the expressions, set whether the dynamic group is recursive.
- 7. Set an optional recalculation interval. By default, dynamic groups do not recalculate their members automatically, meaning the recalculation value is set to 0. To recalculate the group membership, set the **Recalculation interval** to the time frequency, in milliseconds.

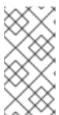

## NOTE

Recalculating a group definition across large inventories could be resourceintensive for the JBoss ON server, so be careful when setting the recalculation interval. For large inventories, set a longer interval, such as an hour, to avoid affecting the JBoss ON server performance.

## 6.3. Recalculating Group Members

Dynamic groups can be recalculated apart from whatever interval is set in the group definition. The recalculation interval in the group definition is a relative value based on the last update time, so initiating a recalculation manually will not conflict or interfere with the normal recalculation; it simply proceeds after the specified amount of times elapses.

1. Click the **Inventory** tab in the top menu.

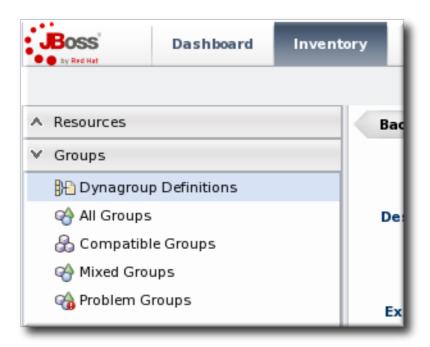

- 2. In the **Groups** menu on the left, click the **Dynagroup Definitions** link.
- 3. In the list of dynagroups, select the row of the dynagroup definition to calculate.

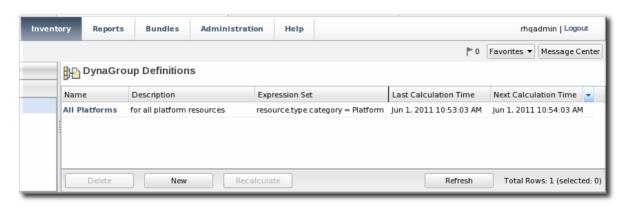

4. Click the **Recalculate** button at the bottom of the table.

## 7. CREATING USER ACCOUNTS

Users are part of the overall security planning for JBoss ON, even though they don't have access controls set on their accounts individually.

## 7.1. Managing the rhqadmin Account

When JBoss ON is installed, there is a default superuser already created, **rhqadmin**. This superuser has the default password **rhqadmin**.

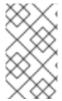

### NOTE

The **rhqadmin** account cannot be deleted, even if other superuser accounts are created. Additionally, the role assignments for **rhqadmin** cannot be changed; it is always a superuser account.

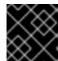

### **IMPORTANT**

If a user is deleted, scheduled operations owned by the user are canceled.

When you first log into JBoss ON after installation, change the superuser password.

- 1. Click the Administration tab in the top menu.
- 2. In the Security table on the left, select Users.

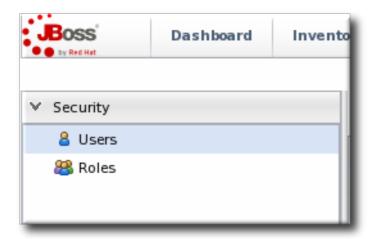

- 3. Click the name of rhqadmin.
- 4. In the edit user form, change the password to a new, complex value.

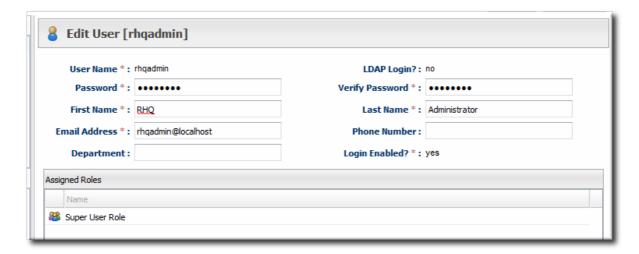

# 7.2. Creating a New User

- 1. Click the Administration tab in the top menu.
- 2. In the Security table on the left, select Users.

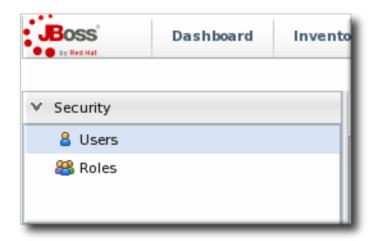

- 3. Click the NEW button at the bottom of the list of current users.
- 4. Fill in description of the new user. The **Enable Login** value must be set to **Yes** for the new user account to be active.

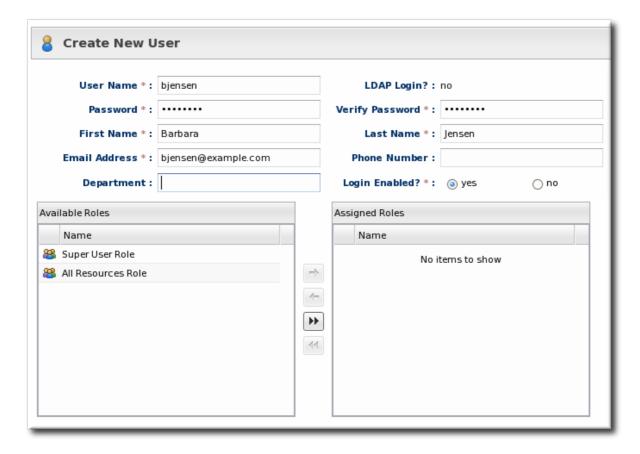

- 5. Select the required role from the **Available Roles** area, and then click the arrow pointing to the **Assigned Roles** to assign the role.
- 6. Click the Save button to save the new user with the role assigned.

## 7.3. Editing User Entries

All users can edit their own account details, and users with administrative rights (who belong to a role which grants them rights over user entries) can edit other users' entries.

1. Click the Administration tab in the top menu.

- 2. From the Security menu, select Users.
- 3. Click the name of the user whose entry will be edited.
- 4. In the edit user form, change whatever details need to be changed, and save.

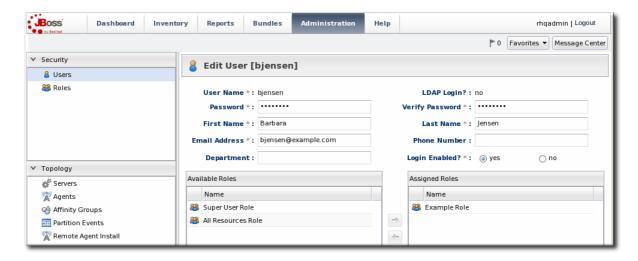

## 7.4. Disabling User Accounts

User accounts can be temporarily disabled. This can be done for a security review or when there is some kind of breach, but users don't need to be deleted. The **Enable Login** property can prevent the user from logging into the JBoss ON UI and managing resources or making configuration changes.

- 1. Click the Administration tab in the top menu.
- 2. In the Security table on the left, select Users.

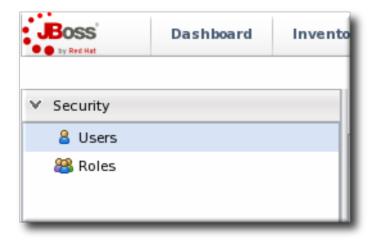

- 3. Click the name of the user whose entry will be edited.
- 4. In the edit user form, change the **Enable Login** radio button to **No**.

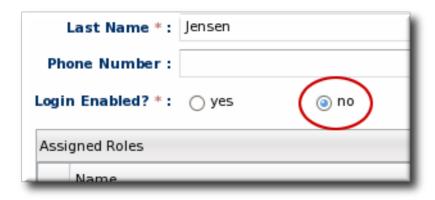

5. Click the Save button to save the new user with the role assigned.

The user account can be re-enabled at any time by changing the **Enable Login** value back to **Yes**.

## 7.5. Changing Role Assignments for Users

- 1. Click the Administration tab in the top menu.
- 2. From the Security menu, select Users.

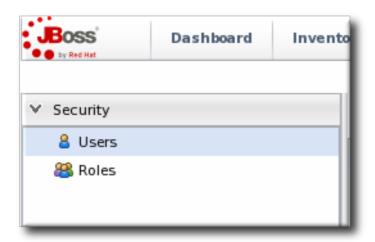

- 3. Click the name of the user to edit.
- 4. To add a role to a user, select the required role from the Available Roles area, click the arrow pointing to the Assigned Roles area. To remove a role, select the assigned role on the right and click the arrow pointing to the left.

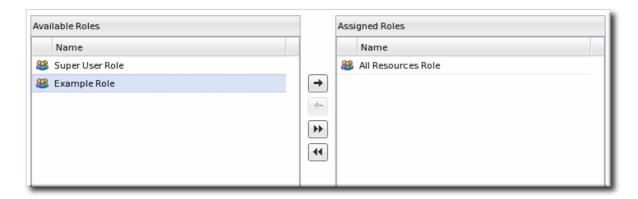

5. Click **Save** to save the role assignments.

## 8. MANAGING ROLES AND ACCESS CONTROL

In JBoss Operations Network, security is implemented through rules that are set on *users and roles* Restrictions are set on what users and roles can access and what operations they can perform.

## 8.1. Security in JBoss ON

Security establishes precise relationships between users, resources, and the tasks users can perform. Interactions between users and resources are ordered by including or excluding those users and resources (through groups) in defined *roles*, and then granting the role the ability to perform tasks.

### 8.1.1. Access Control and Permissions

When a user is allowed to perform a certain operation, that is called a *permission*. All permissions must be explicitly granted to explicit resources. If a user is not given permission to a specific resource group, then the user, by default, has no access to that group — even if the user has permission to perform a task. Likewise, if a user has access to a group but has no permissions assigned, then the user cannot perform any tasks.

Any permissions set in JBoss ON are given to a role, and the members of the role inherit those permissions. Allowing or restricting permissions is *access controls*.

In JBoss ON, there are two levels where access control is granted:

- Global permissions apply to JBoss ON server configuration. This covers administrative tasks, like creating users, editing roles, creating groups, importing resources into the inventory, or changing JBoss ON server properties.
- Resource-level permissions apply to actions that a user can perform on specific resources in the JBoss ON inventory. These cover actions like creating alerts, configuring monitoring, and changing resource configuration. Resource-level permissions are tied to the subsystem areas within JBoss ON.

All JBoss ON permissions are listed in Table 10, "JBoss ON Access Control Definitions".

For resource-level rights, read and write permissions are granted independently. A user can be granted a right to view (read) resource data without automatically being granted the right to edit that configuration. For example, any user can view the operations history of a resource or view the configured alerts for a resource within the role *even if* that role has not been given edit access to those subsystem areas.

By default, read access is enabled by default for all resource-level rights, with one exception: resource configuration. Resource configuration can be considered a security risk, so even read access is denied by default. Of course, read access, like write access, can be enabled or disabled for any resource-level permission.

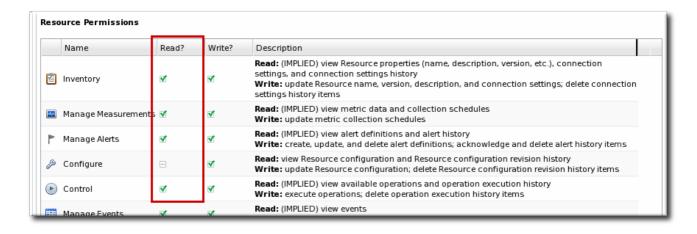

Figure 35. Read Access Option

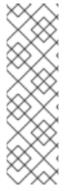

### NOTE

Granting a role the right to *change* something does not implicitly grant the right to *delete* something. For example, users with the configuration write permission can edit resource configuration and view configuration history and settings, but they cannot delete elements in the configuration history. Similar constraints are true for users with permission to create and edit operations and alerts — there is no right to delete elements in the resource history.

Deleting elements in the history requires the manage inventory permission.

**Table 10. JBoss ON Access Control Definitions** 

| Access Control Type | Description                                                                                                    |
|---------------------|----------------------------------------------------------------------------------------------------|
| Global Permissions  |                                                                                                    |
| Manage Security     | Equivalent to a superuser. <b>Security</b> permissions grant the user the rights to create and edit any entries in JBoss ON, including other users, roles, and resources, to change JBoss ON server settings, and to control inventory. |
|                     | WARNING  The Security access control level is extremely powerful, so be cautious about which users are assigned it. Limit the number of superusers to as few as necessary.                                                              |

| Access Control Type        | Description                                                                                                    |
|----------------------------|----------------------------------------------------------------------------------------------------|
| Manage Inventory           | Allows any operation to be performed on any JBoss<br>ON resource, including importing new resources.                                                                                                    |
| Manage Settings            | Allows a user to add or modify any settings in the JBoss ON server configuration itself. This includes operations like deploying plug-ins or using LDAP authentication.                                     |
| Manage Bundles             | Allows a user to upload and manage bundles (packages) used for provisioning resources.                                                                                                    |
| Manage Repositories        | Allows a user to access any configured repository, including private repositories and repositories without specified owners. Users with this right can also associated content sources with repositories.   |
| View Users                 | Allows a user to view the account details (excluding role assignments) for other users in JBoss ON.                                                                                                    |
| Resource-Level Permissions |                                                                                                    |
| Inventory                  | Allows a user to edit resource details and connection settings — meaning the information about the resource in the JBoss ON inventory. This does not grant rights to edit the resource configuration.       |
| Manage Measurements        | Allows the user to configure monitoring settings for the resource.                                                                                                    |
| Manage Alerts              | Allows the user to create alerts and notifications on<br>a resource. Configuring new alert senders changes<br>the server settings and is therefore a function of the<br>global <b>Settings</b> permissions. |
| Control                    | Allows a user to run operations (which are also called <i>control actions</i> ) on a resource.                                                                                                    |

| Access Control Type    | Description                                                                                                    |
|------------------------|----------------------------------------------------------------------------------------------------|
| Configure              | Allows users to change the configuration settings on the resource through JBoss ON.                                                                                                    |
|                        | The user still must have adequate permissions on the resource to allow the configuration changes to be made.  This access area has two options:  Read, which grants read-only access to the resource configuration  Write, which grants modify access and, implicitly, read access  If one of these permissions is not granted to a role, then the users in the role are denied any access to the resource configuration. |
| Manage Drift           | Allows the user to create, modify, and delete resource and template drift definitions. It also allows the user to manage drift information, such as viewing and comparing snapshots.                                                                                                    |
| Manage Content         | Allows the user to manage content providers and repositories that are available to resources.                                                                                                    |
| Create Child Resources | Allows the user to manually create a child resource for the specified resource type.                                                                                                    |
| Delete Child Resources | Allows the user to delete or uninventory a child resource for the specified resource type.                                                                                                    |

## 8.1.2. Access and Roles

JBoss ON handles access to both resources and JBoss ON configuration through *roles*. A role has certain permissions assigned to it, meaning things that members of the role are allowed to do.

Only two types of JBoss ON identities can belong to a role: users and groups.

Users are assigned to a role to be granted those permissions. Users can be added to a role individually or be added as a member of an LDAP group.

Resource groups are assigned to a role to provide a list of resources that those users can perform actions on. Another way of looking at it is that users can only manage resources that they are expressly given access to. Roles define that access.

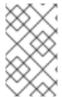

### NOTE

Be sure to create resource groups to assign to any custom roles you create. If no resource groups are assigned to a role, then none of the members of the role can see any resources. Creating groups is described in Section 5.2, "Creating Groups".

One convenient feature of roles is that users can be automatically assigned to roles by assigning an LDAP group to the role (Section 9.3.2, "Associating LDAP User Groups to Roles"). All of the LDAP users who belong to that group are automatically members of the role. (This is similar to the simplicity of using LDAP user to create JBoss ON users by enabling LDAP authentication, in Section 9.2.3, "Configuring LDAP User Authentication".)

There are two roles already configured in JBoss ON by default:

- A superuser role provides complete access to everything in JBoss ON. This role cannot be modified or deleted. The user created when the JBoss ON server was first installed is automatically a member of this role.
- An all resources role exists that provides full permissions to every resource in JBoss ON (but not to JBoss ON administrative functions like creating users). This is a useful role for IT users, for example, who need to be able to change the configuration or set up alerts for resources managed by JBoss ON but who don't require access over JBoss ON server or agent settings.

## 8.2. Creating a New Role

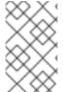

### NOTE

Be sure to create resource groups to assign to any custom roles you create. If no resource groups are assigned to a role, then none of the members of the role can see any resources. Creating groups is described in Section 5.2, "Creating Groups".

1. Create any resources groups which will be associated with the role. Creating groups is described in Section 5.2, "Creating Groups".

By default, JBoss ON uses only resource groups to associate with a role, and these are required. However, optional user groups from an LDAP directory can also be assigned to a role, so that the group members are automatically treated as role members. LDAP groups must be configured in the server settings, as described in Section 9.3.2, "Associating LDAP User Groups to Roles".

2. In the top menu, click the Administration tab.

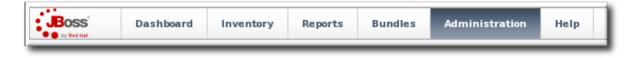

3. In the Security menu table on the left, select the Roles item.

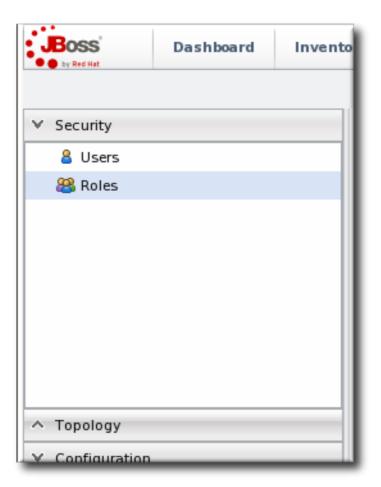

- 4. The list of current roles comes up in the main task window. Click the **New** button at the bottom of the list.
- 5. Give the role a descriptive name. This makes it easier to manage permissions across roles.
- 6. Set the access rights for the role in the **Permissions**. There are two categories of permissions:
  - o Global permissions grant permissions to areas of the JBoss ON server and configuration.
  - o Resource permissions grant permissions for managing resources.

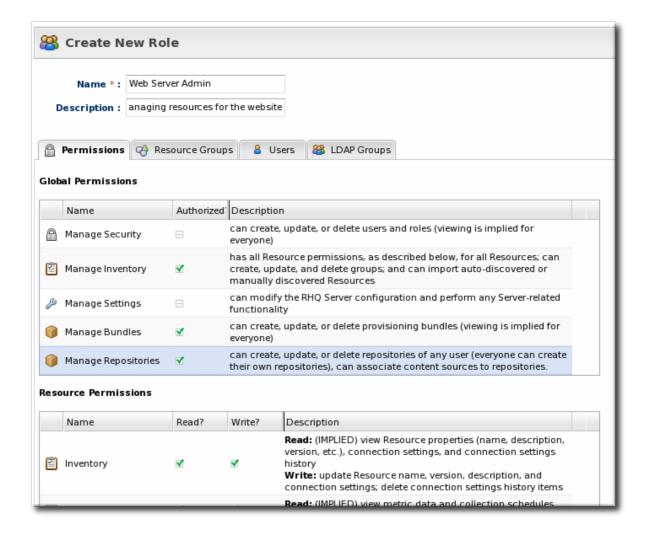

The specific access permissions are described in Table 10, "JBoss ON Access Control Definitions".

7. Select the **Resource Groups** tab to assign groups to the role.

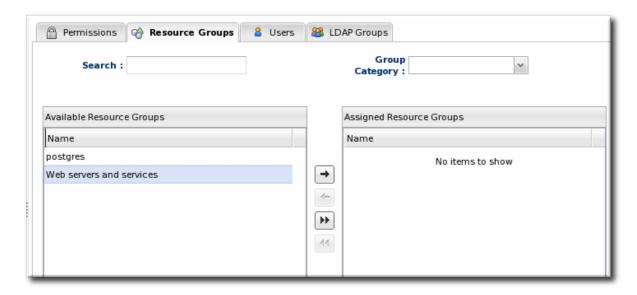

Move the required groups from the **Available Resource Groups** area on the left to the **Assigned Resource Groups** on the right as required.

- 8. At the bottom, click the Save button.
- 9. Select the Users tab to assign users to the role.

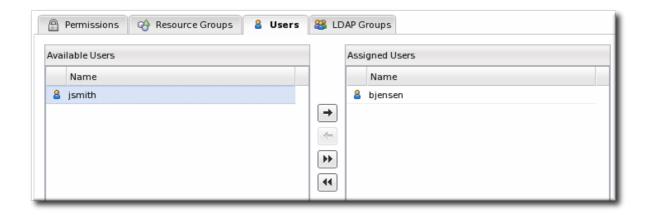

Move the required user from the **Available Users** area on the left, to the **Assigned Users** on the right as required.

10. Click the arrow in the upper right to close the create window.

## 8.3. Extended Example: Read-Only Access for Business Users

JBoss ON distinguishes between read permissions and write permissions. Neither read nor write access is implicit to any object or functional area in JBoss ON, which gives administrators some flexibility in where and what access is granted.

### The Setup

Example Co. needs some of its management team to be able to read and access JBoss ON data to track infrastructure performance and maintenance, define incident response procedures, and plan equipment upgrades. While these business users need to view JBoss ON information, they should not be able to edit any of the configuration, which is handled by the IT and development departments.

Tim the IT Guy plans to create a special business managers role that will allow users to "see but not touch" the resource configuration.

### The Plan

Tim the IT Guy first defines what actions the business users need to perform, and they need to be able to see everything:

- View resources in the inventory and histories for adding and deleting resources.
- View monitoring information, including measurements and events.
- View alerts.
- View content and bundles and any deployments to resources.
- View configuration drift.
- View all resource histories for configuration and operations.
- View user details to get information for auditing actions.

All of the global permissions relate to creating entries and managing configuration in JBoss ON and the inventory — which none of the business managers need to be able to do. There is one exception: the view users permission, which allows regular users to see the details of other users. That is necessary,

because many actions such as running operations and changing resource configuration list what user initiated the action. Being able to view user information is required for adequate auditing of infrastructure changes.

The default selection for roles is for all resource-level permissions to grant read access to users, with the exception of configuration rights, which have no access. Tim the IT Guy decides to grant read-only access to the configuration so that managers can check the configuration history, which could be useful for policy planning. The group has read-only access to all resources and to items like reports.

### The Results

Business users are given access to all of the information they need, without being able to change any configuration or inventory accidentally.

# 9. INTEGRATING LDAP SERVICES FOR AUTHENTICATION AND AUTHORIZATION

JBoss ON can incorporate LDAP directories to help manage users, authentication, and membership in roles. This simplifies user management in JBoss ON and also leverages existing organizational configuration (user accounts, groups, passwords, and account lockout policies) so that JBoss ON mirrors other infrastructure configuration.

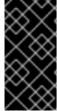

### **IMPORTANT**

If LDAP is used for user account management, then the LDAP directory should be the authoritative source for creating and managing user accounts. Otherwise, there can be inconsistencies in role memberships, account settings, or other user account conflict. See Section 9.2.2, "Issues Related to Using LDAP for a User Store".

## 9.1. Supported Directory Services

JBoss ON supports major directory servers for user authentication and group authorization:

- Red Hat Directory Server 8.1, 8.2, and 9.0
- Microsoft Active Directory 2003 and 2008

### 9.2. LDAP for User Authentication

### 9.2.1. About LDAP Authentication and Account Creation

By default, JBoss ON stores authentication information in its internal database. JBoss ON can also use an external LDAP repository to store this user information. With LDAP authentication, the JBoss ON server sends all login requests to the LDAP directory to process.

First, the JBoss ON server searches the LDAP directory for a matching username, and then it attempts to log into (bind to) the LDAP server using the given username and password. If the bind attempt is successful, then the user is successfully authenticated to the JBoss ON server.

After the JBoss ON server is configured to use LDAP for authentication, all login attempts are authenticated against the LDAP server.

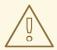

### WARNING

When the JBoss ON server is reconfigured to use LDAP for authentication, the LDAP information isn't validated yet. Any errors with the LDAP authentication configuration won't show up until a user attempts to log into the UI.

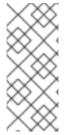

### NOTE

The LDAP directory can't create JBoss ON users automatically. However, using LDAP for authentication allows new users to register themselves to JBoss ON. A new user can authenticate to JBoss ON as long as they have an LDAP account. At their first login attempt, they're redirected to a registration page which records the additional JBoss ON user information.

The JBoss ON server constructs the LDAP entry name to look for based on the JBoss ON username and information about the LDAP directory, like the parent distinguished name in the directory tree and the naming attribute used for user entries; from there, it dynamically constructs a search filter every time someone logs into JBoss ON. Custom attributes can be added to the LDAP schema, such as JONUser=true, which can make it easier and more precise to locate entries.

The LDAP directory *only* verifies the login credentials. The LDAP server doesn't store any other JBoss ON user data, and it doesn't create, delete, or edit entries in JBoss ON. Likewise, JBoss ON doesn't create, delete, or edit entries in the LDAP directory. The only attributes in the LDAP database that relate to JBoss ON user accounts are the username and password. Other settings in the JBoss ON user entry are stored in the JBoss ON internal database (like the user's first name and surname, email address, and role assignments).

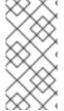

### NOTE

The LDAP directory is used only to check the login credentials — it doesn't store any other information about the JBoss ON users, including role assignments, and it cannot create a JBoss ON user. The JBoss ON server also cannot *create* LDAP users, so the LDAP user has to be created separately.

Because the LDAP directory doesn't store other attributes related to JBoss ON, it can't store a user certificate. This means that JBoss ON cannot use an LDAP directory for certificate-based authentication.

## 9.2.2. Issues Related to Using LDAP for a User Store

Integrating LDAP directories introduces another area where users can be created and managed and where the membership of roles can be changed. On the one hand, this can make managing users much easier, especially by allowing existing users to register themselves seamlessly and by automatically updating role membership. However, because users can still be created in JBoss ON and added manually to JBoss ON, user and role management can become messy.

The first problem is simply determining which datastore to use to authenticate users. Even after LDAP authentication is enabled, JBoss ON still checks credentials against its own user store — and it checks its own database first. This means that a user can authenticate to JBoss ON without that request being

sent to the LDAP database. All of the security features of the LDAP directory — particularly password policies and account inactivation — are lost because that is not the primary authentication mechanism.

Second, using two resources for user accounts introduces the problem of erroneously mapping JBoss ON and LDAP user accounts, creating duplicate entries, or allowing ghost entries. For example, John Smith is added as a user manually to JBoss ON and also has an LDAP user account. First, he has two duplicate, separately-managed user entries. Then, John Smith goes to a different division, and his LDAP entry is automatically deleted, but his JBoss ON user account remains because JBoss ON user accounts and LDAP user accounts aren't linked. He could still log into JBoss ON. Having duplicate user accounts can introduce other problems if there are accounts with identical *names*. For example, Jane Smith logs into JBoss ON with her JBoss ON user account (jsmith) and password, but is improperly assigned the JBoss ON role membership of LDAP user John Smith (LDAP UID jsmith) because her JBoss ON user ID was the same as his LDAP user ID, and her account was incorrectly mapped to his LDAP account and, therefore, his LDAP group membership.

Trying to maintain user accounts in both locations also impacts roles, at least in an administrative way. LDAP groups are added as members to the role, and then the group members are listed as user members for the role. However, the list of users assigned to the role does *not* show where those users came from. This means that the user list can be a mix of LDAP group members and JBoss ON members who were manually added to the list. Ultimately, it becomes difficult to add or remove users because it's not clear where the role users are coming from. Limiting role membership to LDAP groups simplifies maintenance; the roles are automatically updated when users are added or deleted to the groups on the LDAP side and those changes are synchronized over to the JBoss ON role dynamically.

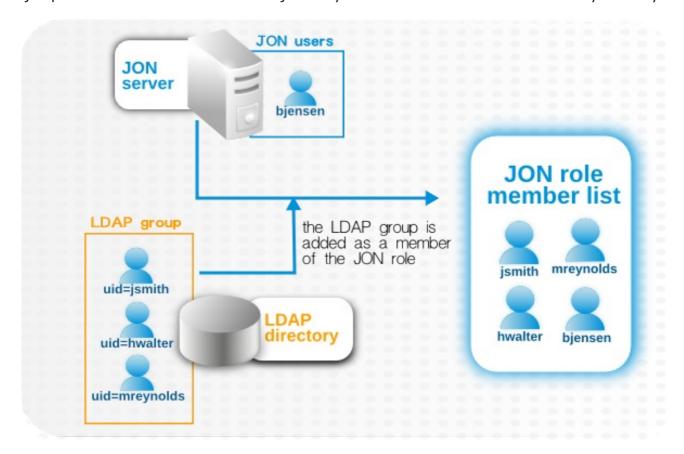

Figure 36. LDAP Groups, JBoss ON Roles, and Role Members

What all of this means is that there are three things to consider when using LDAP services for authentication or authorization:

 Only create regular user accounts in one place. If LDAP should be used for authentication, then only add or delete user accounts in the LDAP directory.

- Ideally, limit JBoss ON user accounts to special, administrative users and rely on the LDAP directory for regular accounts.
- Try to design roles around LDAP groups, meaning that JBoss ON user accounts in those roles should be limited to admin accounts or avoided altogether.

## 9.2.3. Configuring LDAP User Authentication

Authentication is the process of verifying the identity of an entity who attempts to access a server. JBoss ON uses simple authentication, meaning it uses simple username-password pairs to verify identity.

1. In the top menu, click the Administration tab.

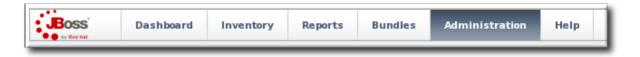

2. In the Configuration menu table on the left, select the System Settings item.

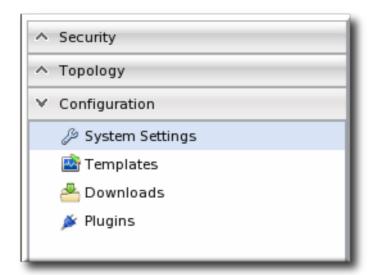

- 3. Jump to the LDAP Configuration Properties area.
- 4. Check the Use LDAP Authentication checkbox so that JBoss ON will use the LDAP user directory as its identity store.

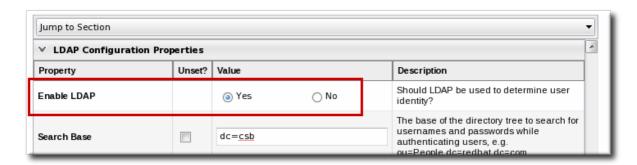

5. Configure the connection settings to connect to the specific LDAP directory.

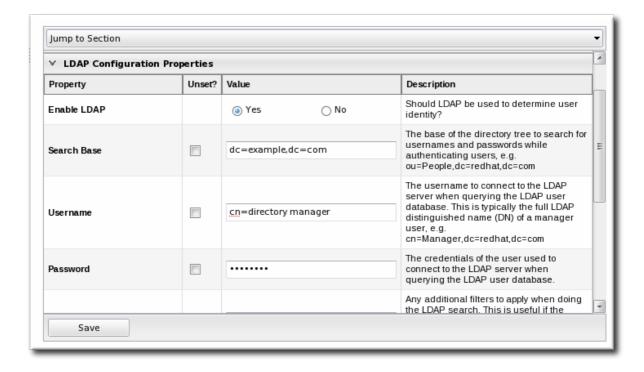

 Give the LDAP URL of the LDAP server. This has the format ldap://hostname[:port]. For example:

ldap://server.example.com:389

By default, this connects to the localhost over port 389 (standard LDAP port) or 636 (secure LDAP port, if SSL is selected).

To use a secure connection, check the Use SSL checkbox. When using SSL, make sure
that the LDAP directory is actually running over SSL, and make sure that the connection
URL points to the appropriate SSL port and protocol:

ldaps://server.example.com:636

 Give the bind credentials to use to connect to the server. The username is the full LDAP distinguished name of the user as whom JBoss ON binds to the directory.

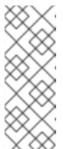

## **NOTE**

The user *must* exist in the LDAP directory before configuring the LDAP settings in JBoss ON. Otherwise, login attempts to the JBoss ON server will fail.

Also, make sure that the JBoss ON user has appropriate read and search access to the user and group subtrees in the LDAP directory.

- Set the search parameters that JBoss ON uses when searching the LDAP directory for matching user entries.
  - o The search base is the point in the directory tree where the server begins looking for entries. If this is used only for user authentication or if all JBoss ON-related entries are in the same subtree, then this can reference a specific subtree:

ou=user, ou=JON, dc=example, dc=com

If the users or groups are spread across the directory, then select the base DN:

dc=example,dc=com

- Optionally, set a search filter to use to search for a specific subset of entries. This can improve search performance and results, particularly when all JBoss ON-related entries share a common LDAP attribute, like a custom *JonUser* attribute. The filter can use wild cards (objectclass=\*) or specific values (JonUser=true).
- Set the LDAP naming attribute; this is the element on the farthest left of the full
  distinguished name. For example, in uid=jsmith, ou=people, dc=example, dc=com,
  the far left element is uid=jsmith, and the naming attribute is uid.

The default naming attribute in Active Directory is *cn*. In Red Hat Directory Server, the default naming attribute is *uid*.

### 7. Save the LDAP settings.

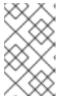

### NOTE

The Group Filter and Member Property fields aren't required for user authentication. They're used for configuring LDAP groups to be assigned to roles, as in Section 9.3.2, "Associating LDAP User Groups to Roles".

## 9.3. Roles and LDAP User Groups

## 9.3.1. About Group Authorization

Many LDAP directories already contain organizational groups with users who will need to access resources in JBoss ON. Configuring JBoss ON to connect to these directories allows JBoss ON to assign LDAP groups to roles and then pull in those member lists dynamically, so the roles are populated with pre-existing member lists. All of the LDAP users automatically inherit the permissions of that role.

In the role details page, these LDAP user groups are separated from the resource groups, so it's easy to distinguish which types of group are being added to the role.

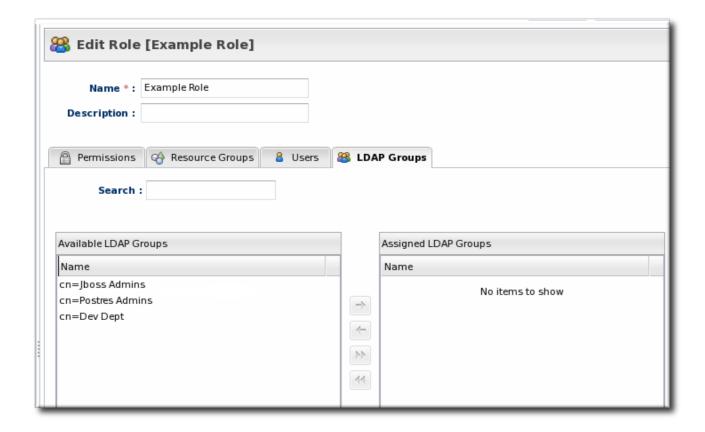

Figure 37. Groups Assigned to a Role

JBoss ON determines what LDAP groups a user belongs to with a simple search. Whenever a user logs into JBoss ON and an LDAP connection is configured, JBoss ON maps that JBoss ON username to a user entry in the LDAP directory server. The specific LDAP distinguished name (DN) for the user is used as part of a search to find matching member attributes in LDAP group entries. That is, the LDAP server can check the member lists in group entries to see what groups the person with that DN belongs to.

For LDAP groups to be added to roles, three things are required:

- An LDAP directory server connection has to be configured.
- There has to be an LDAP attribute given to search for group entries.

For Active Directory, this is generally the **group** object class. For Red Hat Directory Server, this is generally **groupOfUniqueNames**. Other standard object classes are available, and it is also possible to use a custom, even JBoss ON-specific, object class.

• There has to be an LDAP attribute given to identify members in the group.

Common member attributes are member and uniqueMember.

JBoss ON constructs an LDAP search based on the group object class and member attribute in the server configuration, plus the DN of the user given when the user logs in.

```
(&(group_filter)(member_attribute=user_DN))
```

For example, this looks for the *member* attribute on an Active Directory group:

Red Hat Directory Server uses the *uniqueMember* attribute on **groupOfUniqueNames** groups more commonly than *member* and *group*. For example:

```
/usr/lib64/mozldap6/ldapsearch -D "cn=directory manager" -w secret -p 389 -h server.example.com -b "ou=People,dc=example,dc=com" -s sub "(& (objectclass=group0fUniqueNames) (uniqueMember=uid=jsmith,ou=People,dc=example,dc=com))"
```

This search returns a list of all groups to which the user is a member. If any of these LDAP groups is assigned to a JBoss ON role, then that user is also automatically a member of that JBoss ON role.

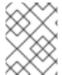

### NOTE

Using custom LDAP group object classes can allow you to be very specific about which groups to use for JBoss ON roles.

## 9.3.2. Associating LDAP User Groups to Roles

Section 9.2.3, "Configuring LDAP User Authentication" describes how an LDAP directory server can be used to authenticate users to JBoss ON. Any time a user attempts to log in, that request — with the username and password — is simply forwarded to the specified LDAP directory server to see if the credentials are correct.

Members of LDAP groups can be pulled in, automatically, as members of JBoss ON roles. The LDAP group is associated with a JBoss ON role and then the group members are *authorized* to do whatever the JBoss ON role is configured to allow. Any changes made in the LDAP group members are automatically reflected in JBoss ON, without having to edit the JBoss ON role.

1. In the top menu, click the Administration tab.

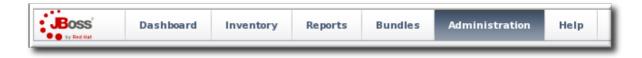

2. In the Configuration menu table on the left, select the System Settings item.

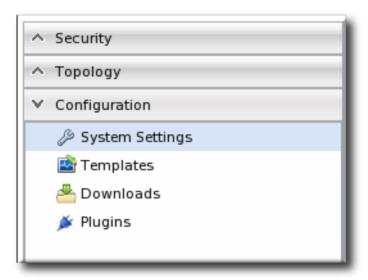

- 3. Jump to the LDAP Configuration Properties area.
- 4. Set up the LDAP connections, as described in Section 9.2.3, "Configuring LDAP User Authentication". It is not required that the LDAP directory be used as the identity store in order to configure LDAP authorization, but it is recommended.
- 5. Set the parameters to use for the server to use to search for LDAP groups and their members.

The search filter that JBoss ON constructs looks like this:

```
(&(group_filter)(member_attribute=user_DN))
```

• The **Group Search Filter** field sets how to search for the group entry. This is usually done by specifying the type of group to search for through its object class:

```
(objectclass=groupOfUniqueNames)
```

• The **Group Member Filter** field gives the attribute that the specified group type uses to store member distinguished names. For example:

```
uniqueMember
```

The user\_DN is dynamically supplied by JBoss ON when a user logs into the UI.

6. Save the LDAP settings.

## 9.4. Extended Example: memberOf and LDAP Configuration

### The Setup

Authentication is the process of verifying someone's identity. Authorization is the process of determining what access permissions that identity has. Users are authorized to perform tasks based on the permissions granted to their role assignments.

All of the users and identities for Example Co. are stored in a backend Red Hat Directory Server LDAP database. To maintain a single, central user store, Tim the IT Guy wants to use existing LDAP users in JBoss ON and to determine user access to JBoss ON based on group membership, so, fundamentally, both authentication and authorization rules are determined by the LDAP configuration.

### The Plan

There are two things to configure: how to identify users for authentication and how to organize users for authorization.

Groups are going to play a two-fold part in managing the LDAP configuration for JBoss ON for Example Co.:

- A single group to identify JBoss ON users in the LDAP directory
- Multiple, existing LDAP groups which are used to determine different levels of access to JBoss ON

The first thing that Tim the IT Guy determines is the way to identify users. As Section 9.2.3, "Configuring LDAP User Authentication" describes, JBoss ON identifies users to authenticate based on the results of an LDAP search, which uses a search base and optional search filter. The search filter specifies an attribute=value pair. One recommended method for identifying users is to create custom schema elements, like JONUser, which make it easy to search for matching users.

However, Tim the IT Guy has limited administrative access to the Red Hat Directory Server database. He has the ability to create groups and manage membership, but he cannot edit the schema. With no way to create an attribute that flags JBoss ON users, Tim the IT Guy has to use other configuration. Depending on the layout of the directory, he can use other kinds of configuration: views, manager, a class of service (CoS) virtual attribute, or group membership.

Using group membership is a good way to manage user assignments easily and dynamically while only having to manage a single entry (instead of individual group entries). In Directory Server, the *memberOf* attribute is automatically added to user entries to indicate a group that the user belongs to.

What Tim the IT Guy can do is set up a special group for all JBoss ON users, and then whatever users he likes. Because the Directory Server automatically adds and removes the *memberOf* attribute to user entries as members are added and removed to the group. Tim the IT Guy only has to use the *memberOf* attribute on those user accounts as the search filter for authentication.

```
dn: uid=jsmith,ou=people,dc=example,dc=com
uid: jsmith
cn: John Smith
... 8< ...
memberOf: cn=JON User Group,ou=groups,dc=example,dc=com
memberOf: cn=IT Administrators,ou=groups,dc=example,dc=com</pre>
```

The JBoss ON LDAP authentication search filter, then, would target the *memberOf* attribute for that specific JBoss ON group:

```
memberOf='cn=JON User Group,ou=groups,dc=example,dc=com'
```

Using groups for access control requires an entirely different set of group definitions, which do not have to be JBoss ON-specific. These groups relate to functional areas within Example Co., and Tim the IT Guy can map existing LDAP groups to JBoss ON roles. There are three relevant LDAP groups for Example Co. for managing JBoss ON:

- IT Administrators Group is mapped to a role with manage inventory permissions.
- IT Manager Group is mapped to a role with view (but no write) permissions for all of the resources and with view users permissions.

• Business Manager Group is mapped to a role with permissions to read all resource configuration, bundles, drift, measurements, operations, and alerts, but no write permissions.

### The Results

Tim the IT Guy only has to create and manage one LDAP group, the JON Users Group, to set up all authentication and users for JBoss ON. He does not have to change the LDAP schema or even modify user entries directly.

For authorization, Tim the IT Guy designs JBoss ON roles around the functional groups already defined in the LDAP directory, in Example Co.'s organization, groups for IT admins, IT managers, and business managers and the level of access each requires.

As LDAP users authentication to the JBoss ON UI for the first time, they set up their own JBoss ON user details. After authenticating, they are automatically granted the appropriate level of access based on their LDAP group membership.

## 10. DOCUMENT INFORMATION

This guide is part of the overall set of guides for users and administrators of JBoss ON. Our goal is clarity, completeness, and ease of use.

## 10.1. Giving Feedback

If there is any error in this *Initial Setup: the Resource Inventory, Groups, and Users*or there is any way to improve the documentation, please let us know. Bugs can be filed against the documentation for the community-based RHQ Project in Bugzilla, <a href="http://bugzilla.redhat.com/bugzilla">http://bugzilla.redhat.com/bugzilla</a>. Make the bug report as specific as possible, so we can be more effective in correcting any issues:

- 1. Select the **JBoss** products group.
- 2. Select JBoss Operations Network from the list.
- 3. Set the component to **Documentation**.
- 4. Set the version number to 3.1.2.
- 5. For errors, give the page number (for the PDF) or URL (for the HTML), and give a succinct description of the problem, such as incorrect procedure or typo.

For enhancements, put in what information needs to be added and why.

6. Give a clear title for the bug. For example, "Incorrect command example for setup script options" is better than "Bad example".

We appreciate receiving any feedback — requests for new sections, corrections, improvements, enhancements, even new ways of delivering the documentation or new styles of docs.

## 10.2. Document History

Revision 3.1.2-2.400 2013-10-31 Rüdiger Landmann

Rebuild with publican 4.0.0

Revision 3.1.2-2 January 23, 2013 Ella Deon Lackey

Fixing improper example for using --nostart to start the agent prompt, Bugzilla 895186.

Revising the deleting/uninventory sections to clarify and correct what happens to the underlying resource and what happens to the inventory entry for each operation, Bugzilla 865918.

Revision 3.1.1-1 September 19, 2012 Ella Deon Lackey

Bug fixing for JBoss Operations Network 3.1.1.

Revision 3.1-0 June 12, 2012 Ella Deon Lackey

Initial release of JBoss Operations Network 3.1.

# **INDEX**

```
Α
```

```
access controls, Security in JBoss ON
  about read rights, Access Control and Permissions
  applying to resources, Creating a New Role
  assigning to users, Changing Role Assignments for Users
  list of permissions, Access Control and Permissions
  users, Creating User Accounts
authentication
  and LDAP, Configuring LDAP User Authentication
  configuring LDAP, Configuring LDAP User Authentication
  storing credentials, LDAP for User Authentication
authorization
  for LDAP groups and roles, Roles and LDAP User Groups
В
boundary characters
  in searches, Basic String Searches
D
discovery
  ignoring resources, Ignoring Discovered Resources
  importing, Importing Resources from the Discovery Queue
  manual, Running Discovery Scans Manually
  resources, Importing Resources from the Discovery Queue
dynamic search
  groups and resources, Dynamic Searches for Resources and Groups
  null, Basic String Searches
  saving, reusing, and deleting, Saving, Reusing, and Deleting Dynamic Searches
  syntax, About the Dynamic Search Syntax
  using quotation marks, Basic String Searches
G
groups
  and roles, Access and Roles
  assigning to roles, Creating a New Role
  dynamic search, Dynamic Searches for Resources and Groups
```

```
empty groups, General Expression Syntax
  overview, Managing Groups
  search context, Property Searches
ı
importing
  discovery, Importing Resources from the Discovery Queue
inventory
  importing, Managing the Resource Inventory
  overview, About the Inventory: Resources
  reports, Viewing Inventory Summary Reports
J
JBoss ON
  access control, Security in JBoss ON
  and LDAP, Configuring LDAP User Authentication
     configuring, Configuring LDAP User Authentication
  authorization, Roles and LDAP User Groups
  supported LDAP servers, About LDAP Authentication and Account Creation
L
LDAP
  assigning groups to roles, Access and Roles
  authorization, Roles and LDAP User Groups
  for authentication, Configuring LDAP User Authentication
     configuring, Configuring LDAP User Authentication
     configuring SSL, Configuring LDAP User Authentication
  supported servers, About LDAP Authentication and Account Creation
   user groups and roles, Associating LDAP User Groups to Roles
     LDAP group object classes, About Group Authorization
     member attributes, About Group Authorization
     search parameters, About Group Authorization
  verifying credentials, About LDAP Authentication and Account Creation
P
permissions, Security in JBoss ON
  applying to groups, Creating a New Role
  assigning to users, Changing Role Assignments for Users
```

## list of, Access Control and Permissions

```
R
```

## reports

inventory, Viewing Inventory Summary Reports

#### resources

access control, Security in JBoss ON access permissions on, Access Control and Permissions and managing inventory, Managing the Resource Inventory and roles. Access and Roles creating children, Creating Child Resources deleting entries, Deleting Entries discovery and imports, Importing Resources from the Discovery Queue dynamic search, Dynamic Searches for Resources and Groups groups, Managing Groups ignoring discovered resources, Ignoring Discovered Resources inventory reports, Viewing Inventory Summary Reports managed, Managed Resources: Platforms, Servers, and Services manual discovery, Running Discovery Scans Manually running discovery, Importing Resources from the Discovery Queue search context, Property Searches uninventory, Uninventorying and Deleting Resources

### roles, Access and Roles

adding or removing users, Changing Role Assignments for Users and groups, Access and Roles and LDAP user groups, Associating LDAP User Groups to Roles LDAP group object classes, About Group Authorization member attributes, About Group Authorization searching for members, About Group Authorization

and users, Access and Roles
assigning groups, Creating a New Role
assigning users from LDAP groups, Access and Roles
creating, Creating a New Role
default, Access and Roles
setting permissions, Creating a New Role
types of members, Access and Roles

S

search

```
groups context, Property Searches
  resource context, Property Searches
  string operators, Property Searches
  using quotation marks, Basic String Searches
secure connections
  using for LDAP authentication, Configuring LDAP User Authentication
security
  users, Creating User Accounts
self-registering
  and LDAP, About LDAP Authentication and Account Creation
server
  access control, Security in JBoss ON
      global rights, Access Control and Permissions
      resource-level rights, Access Control and Permissions
  and LDAP groups for roles, Associating LDAP User Groups to Roles
      building LDAP search, About Group Authorization
      LDAP group object classes, About Group Authorization
      member attributes, About Group Authorization
  LDAP authentication, Configuring LDAP User Authentication
      configuring, Configuring LDAP User Authentication
SSL
  using for LDAP authentication, Configuring LDAP User Authentication
U
UI
  A Tour of the UI, Using the JBoss ON Web Interface
  access control, Security in JBoss ON
   dashboard, Dashboard
  deleting entries, Deleting Entries
  details page, Entry Details Pages
  inventory, Inventory Browsers and Summaries
  left menu, The Left Menu
  logging in, Logging into the JBoss ON Web UI
  setting favorites, Setting Favorites
users
  and roles, Access and Roles
```

assigning LDAP user groups to roles, Access and Roles
authentication, Configuring LDAP User Authentication
changing access controls, Changing Role Assignments for Users
changing roles, Changing Role Assignments for Users
configuring LDAP authentication, Configuring LDAP User Authentication
creating new, Creating a New User
disabling accounts, Disabling User Accounts
editing details, Editing User Entries
security, Creating User Accounts
using LDAP to self-register, About LDAP Authentication and Account Creation

<sup>[1]</sup> Provisioning Ant bundles is implemented through an agent plug-in which performs the tasks on the platform and a server-side plug-in which manages the bundles in the server.

<sup>[2]</sup> The excluded process can still be discovered by another agent plug-in.